**Česká zemědělská univerzita v Praze**

**Provozně ekonomická fakulta**

**Katedra informačního inženýrství**

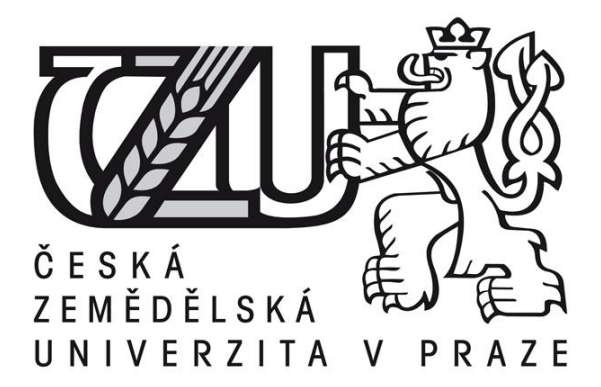

**Diplomová práce**

**Webová stránka základů práce na počítači**

**Bc. Eliška Veselá**

**© 2015 ČZU v Praze** 

## ČESKÁ ZEMĚDĚLSKÁ UNIVERZITA V PRAZE

Provozně ekonomická fakulta

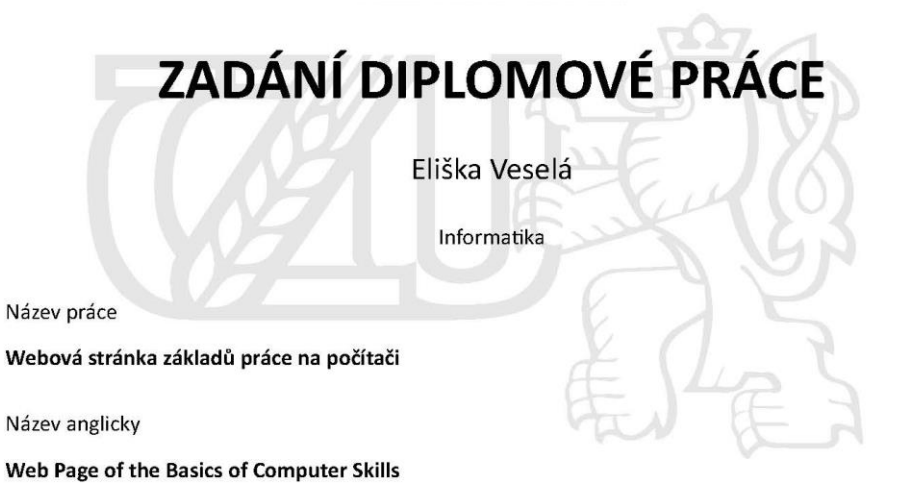

#### Cíle práce

Cílem této diplomové práce bude vytvoření internetových stránek, které budou určené pro výuku základů práce na počítači. Součástí práce budou natočená videa a tvorba textu, který bude videa doplňovat. Videa a přiložený text bude obsahovat základní úkony, které by měl začátečník na počítači ovládat. V práci také budou zahrnuty nejčastější problémy studentů při práci na počítači a návod, jak by se jim mělo předejít.

#### Metodika

Při tvorbě diplomové práce bude autorka vycházet z literatury, která se zabývá základy práce na počítači. V literární rešerši budou vytvořeny nejdůležitější body, které budou prakticky ukázány ve vlastní práci. Autorka bude vycházet z víceleté osobní praxe, kterou získala při výuce seniorů v Centru pro zdravotně postižené kraje Praha. V praktické části práce budou vytvořeny webové stránky, které budou obsahovat výuková videa a text srozumitelný i pro uživatele, který se setkává s počítačem poprvé.

Oficiální dokument \* Česká zemědělská univerzita v Praze \* Kamýcká 129, 165 21 Praha 6 - Suchdol

#### Doporučený rozsah práce

 $60 - 80$  stran

#### Klíčová slova

Práce na počítači, výuka, výuková videa, e-learning, webové stránky, Microsoft office, e-mail, Internet, MS Windows.

#### Doporučené zdroje informací

BROŽA, Petr. Microsoft Office 2007 Průvodce pro každého. Brno: Extra Publishing, 2007. 314 s. ISSN 1802-1220.

HLAVENKA, Jiří; SAMŠUK, Petr. První kroky s počítačem. 6., přeprac. a dopl. vyd. Praha: Computer Press, 1999. ISBN 80-722-6259-9.

LEPIL, O.: Teorie a praxe tvorby výukových materiálů. UP Olomouc 2010, 98 s., ISBN 978-80-244-2489-7. ZUJEV, D. D. Ako tvořit učebnice. 1. vyd. Bratislava: SPN, 1986. 296 s.

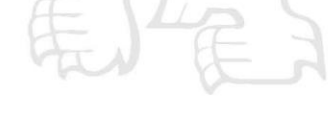

Předběžný termín obhajoby  $2015/16$  ZS - PEF

#### Vedoucí práce

Ing. Dana Vynikarová, Ph.D.

Garantující pracoviště Katedra informačního inženýrství

Elektronicky schváleno dne 10. 11. 2014

Ing. Martin Pelikán, Ph.D. Vedoucí katedry

Elektronicky schváleno dne 10. 11. 2014

Ing. Martin Pelikán, Ph.D. Děkan

V Praze dne 24. 11. 2015

Oficiální dokument \* Česká zemědělská univerzita v Praze \* Kamýcká 129, 165 21 Praha 6 - Suchdol

# **Čestné prohlášení**

Prohlašuji, že svou diplomovou práci " Webová stránka základů práce na počítači" jsem vypracovala samostatně pod vedením vedoucího diplomové práce a s použitím odborné literatury a dalších informačních zdrojů, které jsou citovány v práci a uvedeny v seznamu literatury na konci práce. Jako autorka uvedené diplomové práce dále prohlašuji, že jsem v souvislosti s jejím vytvořením neporušila autorská práva třetích osob.

V Praze dne 27.11.2015

# **Poděkování**

Ráda bych touto cestou poděkovala Ing. Daně Vynikarové Ph.D za odborné vedení a rady při diplomové práci. Dále bych ráda poděkovala všem svým studentům v 3P a.s. za kritiku mé bakalářské práce a rady při tvorbě této práce.

## **Webová stránka základů práce na počítači**

**-----------------------------------------------------------------**

# **Web Page of the Basics of Computer Skills**

# **Souhrn**

Cílem této diplomové práce je vytvoření internetových stránek, které jsou určené pro výuku základů práce na počítači. Součástí práce jsou natočená videa a tvorba textu, které videa doplňují. Videa a přiložený text obsahují základní úkony, které by měl začátečník na počítači ovládat. V práci jsou také zahrnuty nejčastější problémy studentů při práci na počítači a návod, jak by se jim mělo předejít.

## **Klíčová slova**

Webové stránky, e-learning, práce na počítači, výuka, výuková videa, Microsoft office, e-mail, Internet, MS Windows.

## **Summary**

The purpose of this thesis is to create a website which will teach users to use a computer. Part of the thesis is creating videos and complementary texts. These videos and texts include basic steps which should be managed by any beginner. Thesis also includes the most common problems of students who work with a computer and steps to avoid them.

## **Keywords**

Website, e-learning, computer work, educational videos, Microsoft office, e-mail, Internet, MS Windows

# Obsah

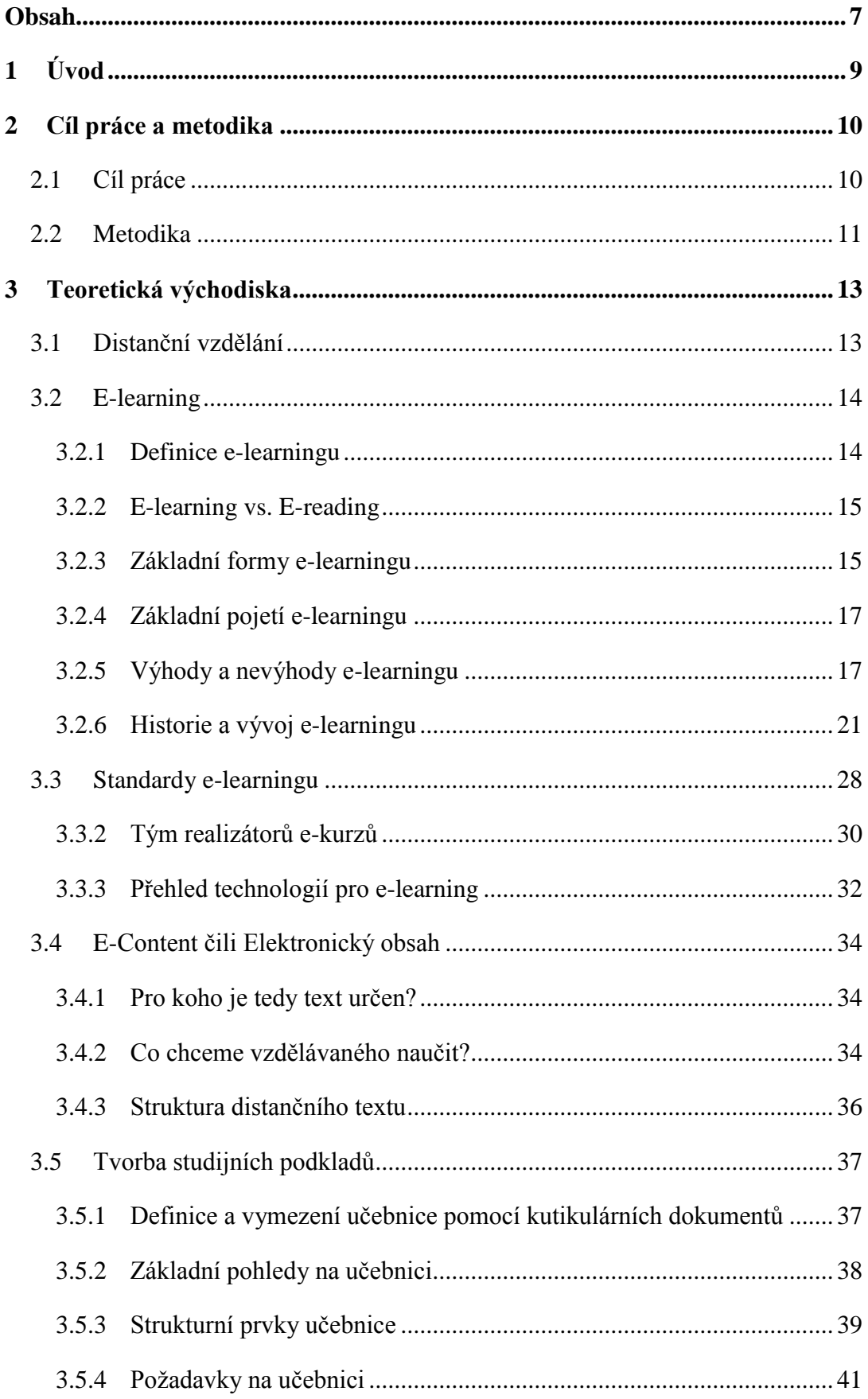

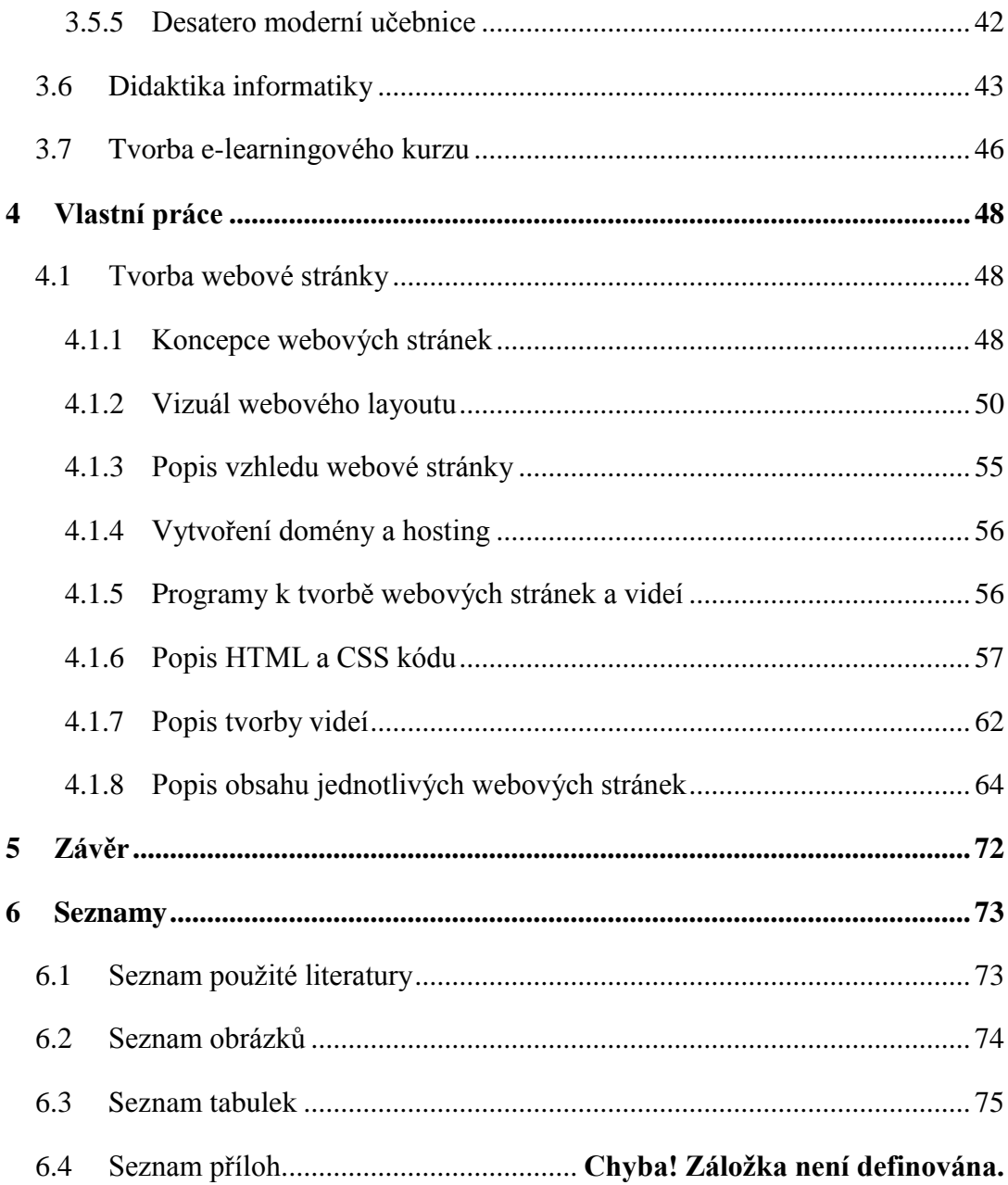

# **1 Úvod**

#### "*Vědění je poklad, ale praxe je klíč k němu.*" Thomas Fuller.

V dnešní hektické době, kdy vše je k nalezení na internetu a každý je pořád online na různých svých zařízení, se zapomíná na lidi, pro které počítač není kamarádem a pro které je i jeho zapnutí velkým problémem.

Z velké části jsou těmi, kdo mají s počítačem problém, lidé staršího věku, nebo lidé, kteří buď s počítačem pracovat nechtěli, nebo k tomu neměli možnost. Tyto lidé se pak ve chvíli, kdy musí s počítačem pracovat, obávají, že ho rozbijí a zdá se jim, že počítač je jejich největší nepřítel.

Na základě bakalářské práce "Problematika tvorby informatických učebních textů" byla vytvořena "Příručka pro úplné začátečníky na počítači". Příručka získala velké množství pozitivních komentářů, ale bylo i několik negativních. V těchto případech si studenti povzdechli, že sice psaný text jim vysvětlí mnohé, ale pokud někdy nevidí, co se přesně popisuje, text nezodpoví všechny dotazy. Případné obrázky nejsou dostatečně vystihujícími pro daný problém, který se jim objevil. Pro takové případy je psaný návod k ničemu.

Aby se tento problém odstranil, cílem této diplomové práce je udělat nadstavbu příručce pro úplné začátečníky na počítači a vytvořit webové stránky, na kterých budou videa, která rozšiřují texty z příručky. Každá webová stránka by měla obsahovat video a text z příručky takovým způsobem, aby studentovi popsala, ale zároveň ukázala, daný problém. Zároveň by mělo celé prostředí působit na návštěvníka příjemně a jednoduše, aby i úplný začátečník neměl problém v jednotlivých lekcích listovat.

# **2 Cíl práce a metodika**

## **2.1 Cíl práce**

Cílem této diplomové práce je v literární rešerši seznámit čtenáře s problematikou distančního vzdělání a především e-learningu, tzn. s jeho definicí, s jeho základními formami, hlavními výhodami a nevýhodami. Dále jsou v práci definovány důležité standardy pro tvorbu kurzů a stanoveny profese, které se musí účastnit tvorby každého e-learningového kurzu.

V další části literární rešerše se autorka snaží čtenáři přiblížit problematiku psaných učebních textů pro studenty, které ke svému studiu potřebují papírovou podobu studijních materiálů.

V závěrečné části literární rešerše se autorka pokouší vysvětlit didaktiku informatiky v návaznosti na praktickou část diplomové práce a dále tvorbu e-learningového kurzu dle doporučení Národního centra distančního vzdělávání, která vychází ze strategie ADDIE.

Hlavním cílem je praktická část diplomové práce, ve které jsou vytvořeny e-learningové stránky, na kterých budou umístěny jednotlivé lekce zabývající se základními úkony na počítači. Lekce jsou rozděleny podle operačního systému Windows 7 a Windows 8. K důležitým lekcím jsou zpracována videa a přiloženy texty popisující tuto lekci a zahrnují nejčastější problémy studentů při práci na počítači včetně návodů, jak by se jim mělo předejít.

#### **2.2 Metodika**

V úvodní části diplomové práce je popsán rozdíl mezi tradičním vyučováním, neboli prezenčním studiem, a distanční formou studia. Autorka zde vysvětluje a definuje jednotlivé formy studia a jejich rozdíly.

V další části literární rešerše je definován pojem e-learning. Prvotně je definován v širším slova smyslu, kdy je chápán jako aplikace nových technologií do vzdělání, dále je tento pojem definován v užším slova smyslu, kdy je chápán jako učení přes internet nebo intranet. V této části je zdůrazněn rozdíl mezi e-learningem a e-readingem, neboť tyto pojmy v praxi splývají do pojmu e-learning.

Dále jsou zde vysvětleny základní formy e-learningu, kdy je rozdělen do několika kategorií, které mají společnou vlastnost v procesu učení, ale hlavním rozdílem je nutnost internetu při studiu. V části týkající se online e-learningu jsou vysvětleny dvě podoby online e-learningu a to synchronní a asynchronní podoba a každá podoba je vysvětlena. V části týkající se offline e-larningu je popsána realizace vzdělávání a média, na kterých je obsah přenášen. V podkapitole výhody a nevýhody e-learningu se autorka zabývá popisem výhod e-learningu, jako je například: neomezený přístup k informacím, efektivnost výuky, aktuálnost informací. Dále jsou popsána multimédia využitelná při učení a nevýhody, jako je například: standardizace, náročná tvorba obsahu nebo nevhodnost pro oblasti vzdělávání. Výsledné porovnání výhod a nevýhod je na konci podkapitoly umístěno do grafu. V další podkapitole se autorka zabývá historií e-learningu, která je nutná uvést z důvodu podkapitoly standardy e-learningu, ve které jsou vyjmenovány a popsány všechny důležité standardy, které by při tvorbě e-learningu měli být dodrženy. Podkapitola tým realizátorů e-kurzů se zabývá jednotlivými profesemi, kteréji velikost týmu pro vývoj e-kurzu. V závěrečné podkapitole e-learningu je vytvořena tabulka shrnující výhody a nevýhody jednotlivých technologií pro e-learning.

Další část literární rešerše zěaměřující se na pojem e-content, neboli elektronický obsah. Jsou zde zodpovězeny otázky, jako: po koho je text určen, co chceme vzdělávaného naučit, jak napsat kvalitní text a jaká by měla být jeho správná struktura.

V kapitole Tvorba studijních podkladů je vysvětleno, že je nutné podchytit studenty, které ke svému studiu potřebují papírovou podobu studijních materiálů. V první části je definován pojem učebnice, je vysvětlen pojem kutikulární dokumenty a kdo za těmito dokumenty a novými učebnicemi stojí. V další části jsou definovány základní pohledy na učebnici: funkce informační, transformační, systematizační, koordinační, sebevzdělávací, integrační a rozvojově výchovná. Dále jsou definovány jednotlivé prvky učebnice, které lze rozdělit na textovou a mimo textovou složku, nebo také na výkladovou složku, obrazový materiál a nevýkladovou složku. V závěrečné části kapitoly Tvorba studijních materiálů jsou definované požadavky na učebnici a tzv. desatero moderní učebnice.

Literární rešerše zahrnuje samostatnou kapitolu zabývající se didaktikou informatiky. Vzhledem k praktické části diplomové práce, která je zaměřena na výuku na počítačích, jsou vysvětleny základní principy, doporučené postupy a vyzdvihnuty největší chyby, kterých se autor může dopustit.

Závěrečná kapitola literární rešerše je věnována tvorbě e-learningového kurzu dle doporučení Národního centra distančního vzdělávání, které vychází ze strategie ADDIE a popisuje jednotlivé kroky tvorby kvalitního e-learningového kurzu, které je nutné dodržet.

Na literární rešerši navazuje vlastní práce autorky, ve které popisuje postup tvorby webových stránek, od koncepce webových stránek, tvorby vizuálu webových stránek, tvoru drátěných modelů, popisu vzhledu webových stránek, založení domény a hostingu, popisu HTML a CSS kódu jednotlivých sekcí webových stránek a následný popis každé webové stránky kurzu.

12

## **3 Teoretická východiska**

Jak již bylo konstatováno v úvodu, cílem této práce je vytvořit prostředí, ve kterém budou mít studenti možnost získat vědomosti v oblasti základní práce na počítači. Z tohoto důvodu je nutné si definovat některé základní termíny, které budou pro práci důležité.

## **3.1 Distanční vzdělání**

Tradiční vyučování, tzv. prezenční studium, neboli "face to face", zprostředkovává vyučující učivo vlastní aktivitou, tedy hlasem, pohyby, ukázkou, psaním na tabuli a podobně. Využívá při tom učebních pomůcek, například učebnice nebo didaktická zařízení. Učitel svými pedagogickými schopnostmi do jisté míry určuje, jak a co se studenti naučí. Podmínkou toto druhu studia je fyzická přítomnost studenta v místě, kde je předmětná problematika vyučována.

Alternativou k této klasické metodě prezenční formy studia neboli kontaktního vyučování, je distanční forma studia.

Definic tohoto druhu studia je velké množství. Některé zdůrazňují geografické oddálení studenta od vyučujícího, v druhé variantě distanční formy studia je kladen důraz především na využití moderních informačních a komunikačních technologií. Třetí variantou definice distanční formy studia je oddálení procesu vyučování a procesu učení, které je charakterizováno jako asynchronní (bude rozebráno později).

Dle Národního centra distančního vzdělávání je definice distančního vzdělávání definována komplexně:

*,,Distanční vzdělávání je multimediální forma řízeného samostatného studia, které je koordinováno vzdělávací institucí a v němž jsou vyučující, resp. konzultanti (tutoři) v průběhu vzdělávání trvale nebo převážně fyzicky odděleni od vzdělávaných. Multimediálnost zde znamená využití všech dostupných a účelných didaktických prvků a technických prostředků, kterými lze prezentovat učivo, komunikovat se studujícími, provádět průběžné hodnocení studijních pokroků a případně také hodnotit závěrečné výsledky studia. Aktuální a efektivní technologickou podporou distančního studia je metoda eLearning."* (1)

13

### **3.2 E-learning**

#### **3.2.1 Definice e-learningu**

Definice eLearningu, neboli e-learningu je v odborné literatuře nejednotná. Je dána především faktem, že e-learning lze definovat různě s ohledem na edukační realitu neboli prostředí. Z tohoto důvodu je nutné uvést definici pro širší a užší smysl slova.

#### **3.2.1.1 E-Learning v širším slova smyslu**

V širším slova smyslu je e-learning definován jako aplikace nových multimediálních technologií a především Internetu do procesu vzdělávání za účelem zvýšení jeho kvality posílením přístupu ke zdrojům, službám, k výměně informací a ke spolupráci. (2) Z této definice vyplývá, že je e-learning chápán jako jakékoliv využití informačních technologií multimediálního charakteru ke zlepšení efektivity a kvality vzdělání. Díky této definici je možné zahrnout do e-learningu používání CD-ROMů v rámci prezenční školní výuky.

E-Learning je možné v širším slova smyslu chápat jako multimediální podporu vzdělávacího procesu pomocí moderních informačních technologií a komunikačních technologií (ICT). Primárním úkolem je zvýšit dostupnost, ale především kvalitu vzdělávání.

#### **3.2.1.2 E-Learning v užším slova smyslu**

V užším slova smyslu je chápán jako vzdělávání, které je podporované moderními technologiemi a které je realizováno pomocí internetových sítí – intranetu nebo internetu. Tento způsob definice je již znám většině populace, tedy že e-learning je vzdělávání se přes internet. Vzdělání je poskytnuto komukoli, kdo má přístup k internetu. Student tím získává neomezený a svobodný přístup k informacím.

E-learning je možné si představit jako soustavu moderních nástrojů, procesů a postupů, pomocí kterých můžeme efektivně působit na co největší množství smyslů žáka a tím realizovat kvalitní a funkční proces učení, tzv. sebe učení – učení se bez učitele. Na zrak je při tom působeno prostřednictvím textu, doplněné o obrazovou dokumentaci (fotografie, video ukázky), na sluch je působeno pomocí hudby nebo slova. Nejčastěji se však využívá kombinace těchto složek – pomocí multimediálních ukázek, interaktivních vizualizací či animací.

Definice e-learningu, která sjednocuje společné rysy všech ostatních definic je následující:

*"E-learning chápeme jako multimediální podporu vzdělávacího procesu s použitím moderních informačních a komunikačních technologií, které je zpravidla realizováno prostřednictvím počítačových sítí. Jeho základním úkolem je v čase i prostoru svobodný a neomezený přístup ke vzdělávání*." (3)

#### **3.2.2 E-learning vs. E-reading**

Jedním z příkladů e-learningu je spojována distribuce elektronických výukových materiálů na internetu. Avšak pouhá distribuce těchto materiálů se označuje slovem e-reading, tedy elektronické materiály určené ke čtení. E-learning je řízený proces, který je ovlivňován různými prostředky (ať se zásahem, nebo bez zásahu tutorů). Často je také pojmem e-reading označován jednoduchý kurz bez hlubšího metodického zpracování.

### **3.2.3 Základní formy e-learningu**

E-learning je možno rozdělit do několika kategorií, které mají společnou vlastnost poskytování vzdělávacího obsahu v elektronické podobě. Rozdílem mezi jednotlivými kategoriemi je skutečnost, zda je k procesu potřebný internet, či nikoli.

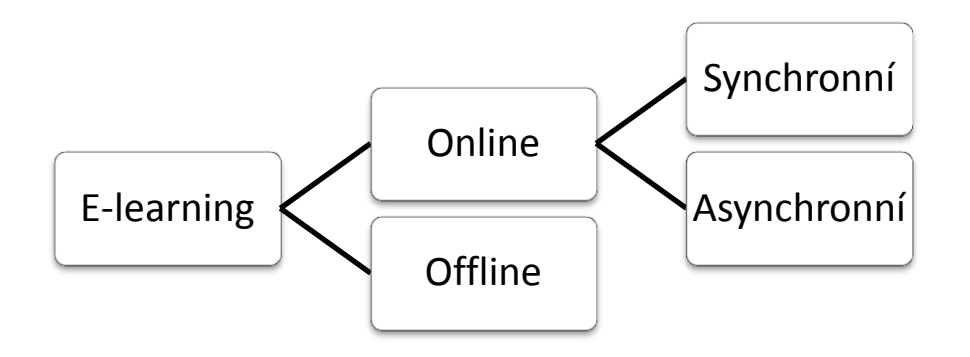

**Obrázek 1 - Základní formy e-learningu (1)**

#### **3.2.3.1 Online e-learning**

Online e-learning představuje vzdělávání, které potřebuje pro svoji existenci internet nebo intranet. Student má přístup k vzdělávacímu obsahu (skripta, texty, fotogalerie, animace atp.) tehdy, pokud je připojen k síti. Online e-learning dále dělíme na dvě podoby:

#### *3.2.3.1.1 Synchronní podoba*

Tento způsob vyžaduje neustálé připojení k síti astudenti komunikují se svými učiteli neboli tutory v reálném čase. Je nutné, aby studenti a učitel sdíleli stejný čas, nikoli stejný prostor k tomu, aby bylo možné provozovat výuku.

V tomto čase spolu studenti a tutoři komunikují pomocí audio nebo video konferencí, pomocí chatu, sdíleného whiteboardu a podobně.

#### *3.2.3.1.2 Asynchronní podoba*

Tato podoba je reprezentována komunikací, při které nejsou oba účastníci ve stejný čas komunikace přítomni. Účastníci své dotazy a vyjádření zasílají pomocí zpráv na emaily, do diskuzních fór atp.

#### **3.2.3.2 Offline e-learning**

Offline e-learning nevyžaduje trvalé připojení k síti. Studijní materiály jsou přenášeny pomocí nosičů – CD-ROMů, DVD-ROMů, FLASH disků.

Této metody je využíváno pro podporu prezenčního vzdělávání. Tato kombinace – prezenční výuka s e-learningem je někdy označována jako blend learning, tedy smíšené vzdělávání.

## **3.2.4 Základní pojetí e-learningu**

Z hlediska vzdělávacího procesu je možné e-learning posuzovat jako:

#### **3.2.4.1 Vzdělávací proces**

E-learning je vzdělávací proces, ve kterém je využito informačních a komunikačních technologií. Ty nám umožňují zvyšovat jeho efektivitu zejména při distanční formě studia.

#### **3.2.4.2 Soubor nástrojů pro podporu vzdělávacího procesu**

E-learning je soubor technologických nástrojů (softwarových či hardwarových), které jsou využívány ve vzdělávání a které podporují studium, především samostudium.

#### **3.2.5 Výhody a nevýhody e-learningu**

#### **3.2.5.1 Výhody e-learningu**

**Neomezený přístup k informacím** – tzn. neomezený na místě a čase. Studovat lze odkudkoliv a kdekoliv. I tak je ale tzv. "neomezený" přístup omezen technikou, přístupem k internetu, rychlostí tohoto připojení, stavem počítače atp.

**Efektivnost výuky** – I když je poměrně složité měřit efektivnost výuky, která je podporována e-learningem, prezenčně a kombinovaně, lze říci, že efektivnost výuky podporované e-learningem je minimálně srovnatelná s výukou prezenční. Distanční materiály, které jsou zpracovány multimediálně, umožňují zkvalitnit zapamatování si informací.

**Aktuálnost informací + možnost jejich inovace s okamžitým dopadem** – Obrovskou výhodou oproti tištěným učebním materiálům je možnost jejich opravení v případě, že faktické informace již nejsou dále pravdivé, nebo se jejich vývoj posunul a informace obsažené v materiálech jsou pro studenty spíše úsměvné, nežli poučné. Navíc při každé aktualizaci není nutné vydávat novou publikaci – nezvyšují se náklady na výuku.

**Multimedialita a její vliv na percepci a uchování informací** – Díky možnosti využít více multimediálních prvků v rámci jednoho kurzu, je tento způsob pro studenty velmi efektivní, protože dle výzkumu zaměřeného na smyslovou percepci vyplývá, že při učení je využíván především zrak. Ve školním prostředí je však přes 80% informací předáváno zvukem. (4)

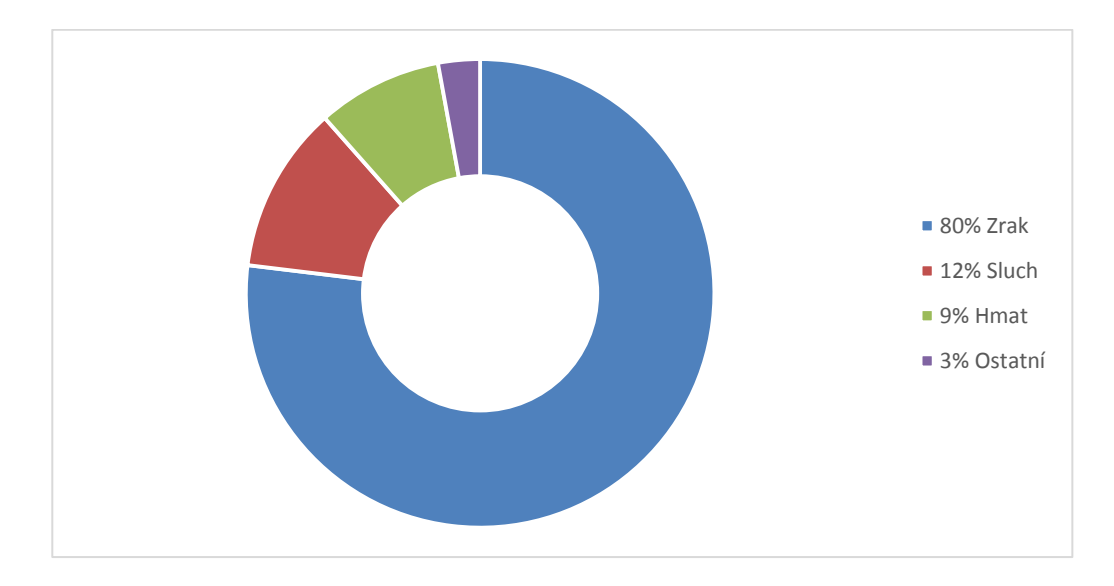

**Obrázek 2 - Smyslová percepce e-learning (4)**

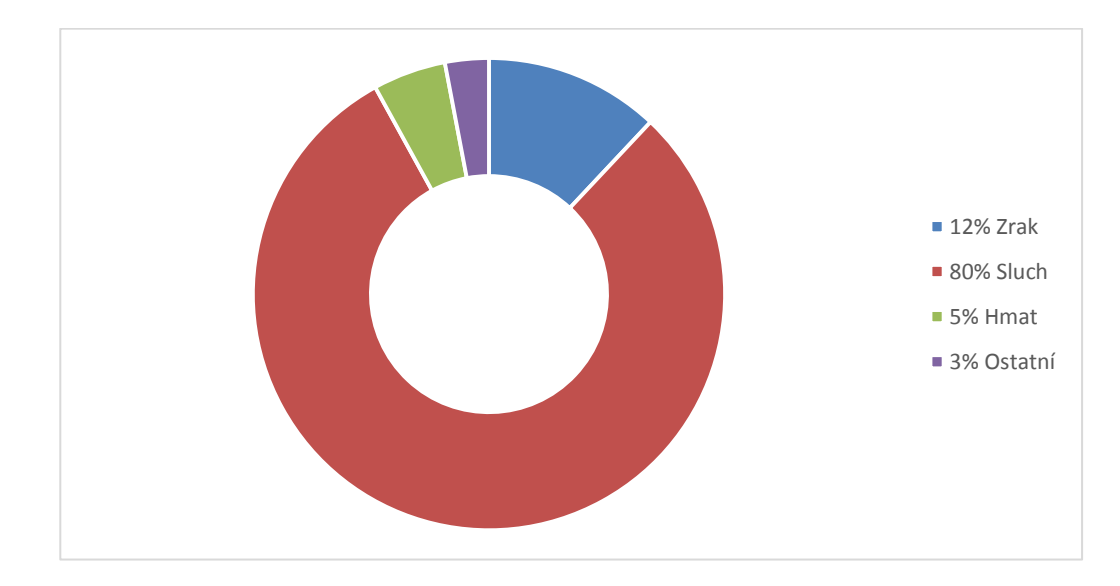

**Obrázek 3 - Smyslová percepce tradiční výuka (4)**

Multimédia se snaží omezit sluchovou percepci a snaží se posílit zrak. Převaha zrakové percepce je pro zapamatování a znovu vybavení učiva velmi důležitá. Při tvorbě materiálů je však nutné se vyvarovat tzv. hypermultimedialitě, neboli přesycení materiálů různými multimediálními prvky. Student se tím více zaměří na pohyblivé animace, pohybující se text a přestane se soustředit na obsah.

**Interaktivita** – Důležitou vlastností multimediálních textů je interaktivita. Tento termín je možné nahradit slovem komunikace. Je to tedy text, který umožňuje obousměrnou komunikaci – akce uživatele vyvolá reakci multimédia a naopak. Tento prvek je velmi důležitý při výuce – pomocí interakce je studující donucen aktivně spolupracovat, je od něho vyžadována určitá činnost.

**Propracovaná verifikace** – Multimediální texty by měly obsahovat kvalitní verifikaci získaných informací. Nejčastěji se tak děje pomocí testů nebo otevřených úkolů. Tyto testy nebo úkoly jsou následně hodnoceny body, nebo procentuální úspěšností. Pokud se jedná o otevřené úkoly nebo práce, je hodnocení většinou slovní. Slovní hodnocení je náročné pro tutory, kteří řídí samostudium.

**Náklady vs. příjmy** – Z krátkodobého hlediska je vytvoření e-learningového vzdělání časově i finančně náročné. Jeho výhody se objevují až po delší době provozu. V počátcích je nutné vynaložit nemalé finanční prostředky na tvorbu materiálů a jejich následnou multimedializaci. V dalších fázích se náklady snižují a jsou omezeny pouze na osobní ohodnocení jednotlivých provozovatelů. Z dlouhodobého hlediska (3 roky a dále) je e-learning profitující.

**Individuální tempo samostudia** – Nespornou výhodou e-learningu je individuální přístup studenta k tempu jeho studia. Někteří studenti preferují studium v nočních hodinách, například z důvodu zaměstnání, nebo jiných povinností, jiní preferují rychlejší tempo než ostatní. Společné studium více účastníků je řízeno celkovým harmonogramem studia – je nutné mít určité body zvládnuté v přesně daných termínech. Zároveň tato forma studie může být hodnocena i jako nevýhoda. Někteří studenti potřebují dohled a být vedeni, stejně tak potřebují více časových mantinelů, jinak je jejich práce neefektivní a výhody e-learningu se ztrácí.

**Komunikační možnosti** – studující mají možnost komunikace se svými tutory a někdy i s ostatními žáky. Ta je realizována synchronně nebo asynchronně, jak již bylo dříve zmíněno.

#### **3.2.5.2 Nevýhody e-learningu**

**Závislost na technologickém zabezpečení** – Při realizaci online vzdělávání je nutné být připojen na internet, mít vlastní počítač, být schopen ovládat a zobrazovat požadované stránky atp. V současné době rychlého a levného internetu již není hlavní překážkou množství přenesených dat. Tento problém přetrvává, pokud student studuje pomocí mobilní sítě, kde je limitován počtem přenesených dat.

**Standardizace** - Technologická standardizace je velmi důležitá. V dnešní době je propagována standardizace dle SCORM. (Viz dále). Důležitější než standardizace formy je standardizace vzdělávacího obsahu. Existují pravidla a zásady, kterých se snaží autoři kvalitních textů řídit. Tato pravidla upřesňují stavbu distančních textů, zásady pro tvorbu, specifikace obsahu apod. Standardizace se také týká evaluace e-learingového vzdělávání podle platných a uznávaných norem: EPQM, CEN /ISSS.

**Náročná tvorba obsahu** – Tento bod navazuje na předchozí body, protože tvorba obsahu musí být podmíněna kvalitou autorů. Ti musí být dobře metodicky proškoleni, neboť distanční text není elektronickou podobou papírového textu, text má svoji specifickou formu a obsah. Tvorba distančního textu je náročná jak finančně tak časově.

**Nevhodnost pro určité studenty** – některým studentům elektronický text nevyhovuje a jejich studium je tím silně ovlivněno. Tito studenti potřebují mít k dispozici papírovou podobu textu, aby mohli do textu doplňovat osobní poznámky, podtrhávat si důležité pasáže atp. Je tedy nutné říci, že distanční způsob výuky není jediným vhodným řešením, ale je nutné ho případně kombinovat s dalšími prvky výuky.

Dalším problémem může být nízká motivace studentů. Není možné vést e-learningové kurzy tam, kde si studující neuvědomují důležitost studia. Navíc existuje malá zpětná vazba na studijní výsledky, čímž opět není podpořena motivace studenta k pokračování ve studiu.

**Nevhodnost pro oblasti vzdělávání** – E-learning je vhodný pouze pro určité oblasti vzdělání. Například jej nelze využívat plně například při nácviku praktických dovedností, atp. Také nemožnost verbální komunikace brání v rozvoji určitého druhu dovedností. Některé dovednosti se dají osvojit pouze klasickou výukou ,,face to face".

#### **3.2.5.3 Porovnání výhod a nevýhod**

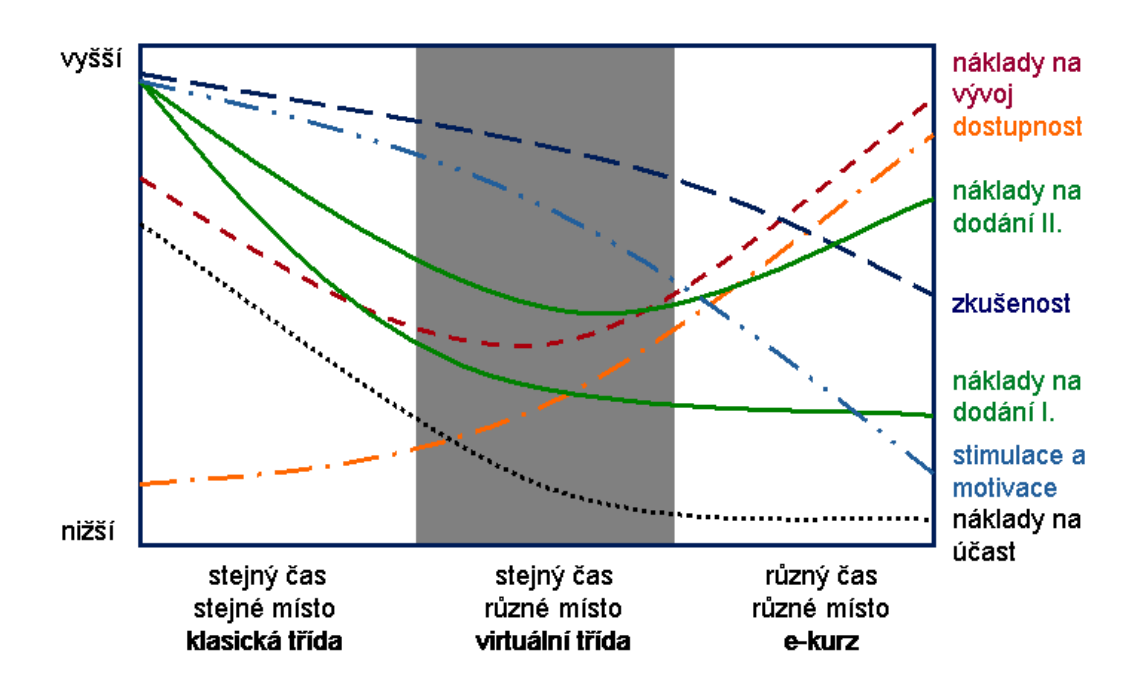

**Obrázek 4 - Výhody a nevýhody e-learningu (5)**

Z grafu je patrné, že nejvyšší účinnosti je dosahováno v klasických vzdělávacích třídách. E-learning naopak přináší výhody, jako je například čas a náklady. Výhody obou způsobů je možné protnut v realizaci virtuální třídy.

#### **3.2.6 Historie a vývoj e-learningu**

V druhé polovině 60. let 20. století se začalo experimentovat se stroji na učení. Dostaly název vyučovací automaty. V ČSSR byl vyvinut automat Unitutor. V tomto automatu byla látka rozdělena na jednotlivé stránky a na konci každé stránky se nacházela kontrolní otázka s několika možnými odpověďmi. Informace o správné, nebo špatné odpovědi přinášela okamžitou zpětnou vazbu. Dle provedené volby bylo možné program větvit a pokračovat na libovolné stránce. Vyučovací automaty však byly příliš složité a nebyly při výuce účinné.

V první polovině 80. let se začali rozšiřovat 8 bitové mikropočítače. S tímto trendem souvisela i elektronizace školství. Jejím cílem bylo poskytnout studentům počítačovou gramotnost. Do Československa dorazila v roce 1985. Začala výroba speciálních školních mikropočítačů IQ 151. Základem tohoto počítače byl terminál, vyrobený na ČVUT v množství více než 2 000 kusů.

Ve světě, převážně na akademické půdě, vyvíjely vědecké týmy inteligentní výukové systémy. Cílem těchto systémů bylo vytvářet aplikace s dlouhodobou kontrolou nad výukovým procesem, který spojoval výklad učiva, procvičování probrané látky a také testy využívající animace, zvuky a grafiku. Výsledky vytvořené na systému byly ukládány, vyhodnocovány a následně bylo automaticky rozhodnuto o dalším postupu. Učitelé pouze obsluhovali a kontrolovali jednotlivé procesy.

S příchodem osobních počítačů byl zaznamenán rozvoj programů, které navázaly na Unitutor. Zpočátku byly tvořeny programy, které byly schopny generovat testy s výběrovou odpovědí. Za každou zodpovězenou otázku byly přiděleny body, jejich součet sloužil k výslednému zhodnocení. Výsledky byly následně archivovány pro potřebu učitelů. Vlna kritiky však byla vysoká a tento způsob zkoušení nebyl kladně přijat. Proto byl učební proces doplněn o jednotlivé výklady látky a její procvičování. Z těchto prvků byla sestavena lekce, z lekcí byl sestaven kurz. Byla vytvořena umělá inteligence, která dokázala předvídat všechny možné reakce studenta a situace, do kterých bylo možné se během práce s programem dostat.

Od roku 1990 se začíná elektronické vzdělávání realizovat jako tzv. CBT (Computer Based Training), čili vzdělávání podporované počítači. Studijní materiály byly studentům distribuovány na CD-ROM a jen minimálně bylo využito počítačových sítí. Mezi CBT jsou řazeny různé druhy výukových programů, výukových her, simulace atp. Nevýhodou CBT byla nemožnost jednoduchým způsobem aktualizovat vzdělávací obsah, nedostatečná komunikace s autory, nemožnost diskuze atp. Další nevýhodou byly vysoké náklady pro vytvoření studijního materiálu.

V následující vývojové etapě (1997 -1999) byl plně doceněn potenciál sdíleného obsahu prostřednictvím počítačových sítí. Propojením CBT systémů začal vznikat tzv. CMS (Course Management System), neboli síťová řešení pro distribuci CBT přes počítačovou síť. První online systémy byly tzv. WBT (Web Based Training), které byly realizovány online přes internet, umožňovaly komunikaci mezi vzdělavateli a studenty a to jak na úrovni synchronní, tak i asynchronní komunikace. Obrovskou výhodou byla okamžitá aktualizace informací. Nevýhodou byla nulová standardizace. Neexistovala pravidla pro strukturu vzdělávacích kurzů, pro stavbu distančních textů atp. Tím, že kurz byl dostupný pro širokou veřejnost, začal vyžadovat vyšší nároky na řízení a administraci. Nastala tedy doba LMS (Learning Management Systems, v některých literaturách uváděn jako VLE – Virtual Learning Evniroments).

#### **3.2.6.1 LMS ( Learning Management Systems)**

Od roku 1999 se začíná LMS systém, neboli systém řízeného vzdělání hojně využívat. Jeho základ byl postaven na bázi WBT vzdělání, neboli poskytoval vzdělávací obsah prostřednictvím webových technologií. LMS umožňoval podporu elektronické výuky za pomoci velkého množství nástrojů. Mezi ně dle (3) je možné řadit následující:

- **Nástroje na tvorbu a správu kurzů** umožňují vytvářet či modifikovat moduly a disciplíny kurzů, zařazovat disciplíny do modulů, aktualizovat je, sledovat studium žáků v daném kurzu atp.
- **Nástroje pro verifikaci a feedback** –zpětní vazba a testování studentů pomocí testů s výběrem odpovědí (bývají časově omezeny), závěrečné práce, atp.
- **Nástroje pro administraci kurzů** umožňují celkovou administraci kurzu či kurzů, umožňují přehled o všech disciplínách, činnosti tutorů, studijních výsledcích studentů, atp.
- **Standardizace** standardy umožňují velmi snadný export a následný import do jiných standardizovaných LMS, umožňují pracovat s kurzy jako s objekty elektronického obchodu.
- **Komunikační nástroje** veškeré nástroje, které slouží k synchronní i asynchronní komunikaci v rámci studijního systému. Např.: diskuzní fóra, chaty atp.
- **Nástroje pro evaluaci** umožnují studujícím ohodnotit kurz. Nejčastěji je při tom využito evaluačního dotazníku.

#### **3.2.6.2 LMS vs. LCMS**

V souvislosti s termínem LMS je možné se velmi často setkat s termínem LCMS (Learning Content Management System). ,,*Tímto termínem je možné označit jakýkoliv nástroj či systém, který slouží k tvorbě či sestavování výukového obsahu*." (3)

Dle Jana Pejši (6) by měl skutečný LCMS řešit následující:

- *"Týmový proces tvorby obsahu*
- *Správu a znovu používání zdrojů obsahu*
- *Dekompozici a kompozici obsahu na učební jednotky libovolného rozsahu*
- *Dodávání individuálně uzpůsobených učebních jednotek koncovým uživatelům*
- *Detailní sdělování aktivit uživatelů nad učebními jednotkami*
- *Podporu interakce výukových strategií a e-learningu"*

LCMS stejně jako LMS je zaměřen na řízení vzdělávacího obsahu. LCMS umožňuje uživateli kombinovat různé vzdělávací obsahy a to i na nejnižších úrovních, vytvořit si vlastní vzdělávací kurz či kurzy dle osobní potřeby, zasahovat do vzdělávacích obsahů atp. LCMS vychází z předpokladu, že některé části disciplín či moduly nejsou pro všechny studenty stejně důležité a zajímavé. Student si tedy může ze vzdělávacích objektů sestavovat individuální studijní program a plán.

#### **3.2.6.3 Současné trendy e-learningem podporovaného vzdělávání**

V průběhu vývoje e-learningového vzdělání došlo nejen k postupnému přehodnocení a kritice efektivity, ale i především k využitelnosti těchto nástrojů v procesu vzdělávání. Největší kritice byl vystaven model LMS (kladl důraz na administrativní nástroje a na technologické doplňky, které však nebyly dostatečně flexibilní a přizpůsobivé). Jeho nástupce – LCMS již věnuje vzdělávacímu obsahu dostatečnou pozornost. V současnosti se termíny LMS a LCMS spojují. LMS v sobě zahrnuje i všechny požadavky, které jsou kladené na LCMS. Vzniklo 6 trendů pro

využití ICT pro zefektivnění vzdělávání, které byly podrobeny analýze u odběratelů i u dodavatelů e-learningového vzdělávacího obsahu a technologií. Jedná se o:

#### *3.2.6.3.1 Blended learning*

Tohoto termínu je využíváno k označení kombinace prezenčního studia a e-learningu. Blend learning znamená smíšené vzdělávání a je ho možné také chápat jako kombinovanou výuku, tedy kombinaci prezenční a distanční formy studia. Tento způsob je velmi flexibilní a nemá hranice. Při jeho vytváření je nutné si uvědomit, co a jak chci své studenty naučit a stanovit si rozhodující složky blend learningu:

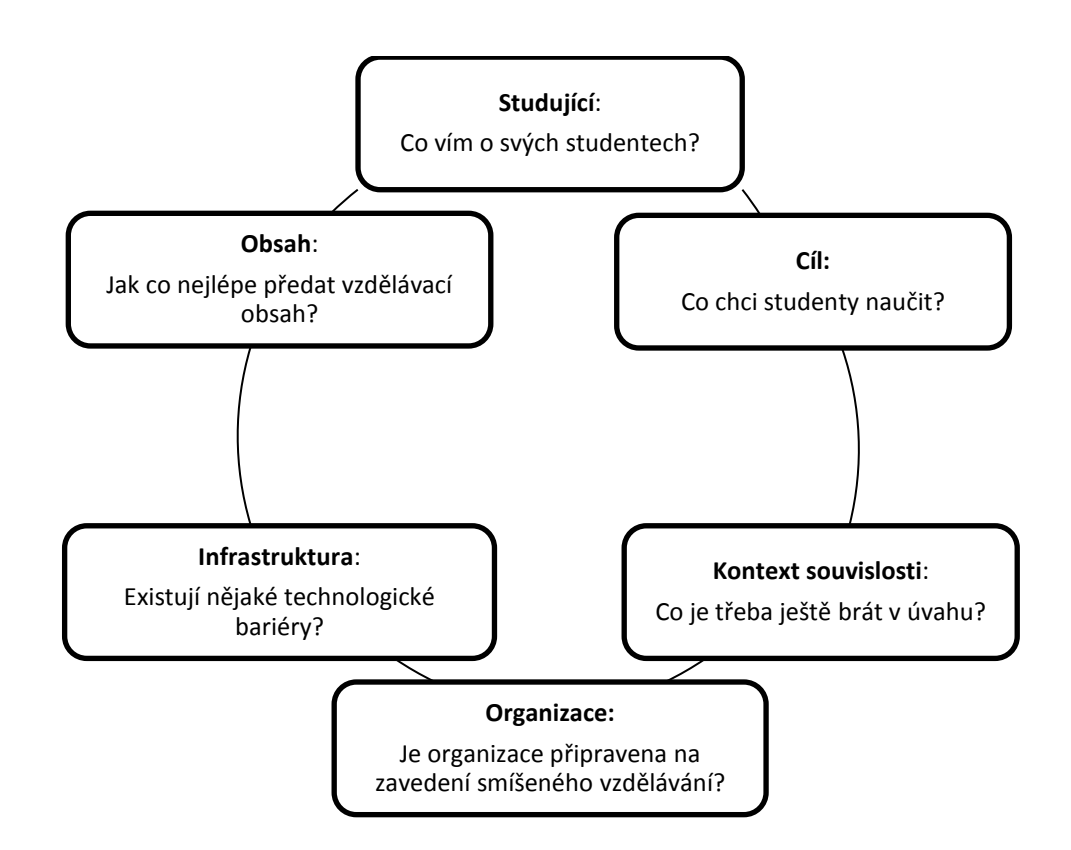

**Obrázek 5 - Rozhodující složky blended learningu (3)**

 **Studující** – Je nutné si uvědomit, na jaké studenty bude kurz zaměřen. Důležité je si stanovit, nakolik jsou tito lidé nakloněni práci s ICT, jsou-li tak technicky zdatní, aby dokázali využívat internet, multimédia atp.? Jinak totiž přistupují k technologiím mladí lidé a starší generace, jinak lidé humanitně zaměření a techničtí typy. Je tedy nutné vědět, zda a jak budou studenti schopni s kurzem pracovat v domácí přípravě.

- **Cíl**  Je nutné si určit cíl, který má aplikace ICT do vzdělání přinést. Je nutné vymezit, čeho chci konkrétně dosáhnout, neboť je-li cíl definován příliš obecně, je těžké zjistit, zda cíle bylo dosáhnuto. Pro definici cíle je ze strany studujícího vhodné využití aktivních sloves - ,,Zaměstnanec bude umět zapnout Skype, zavolat a vést hovor s druhou stranou."
- **Kontext a souvislosti** Zde je důležité, v jakém prostředí se studujícím pracujeme, zda nejsou fyzicky či psychicky unaveni a zda využití této metody umožní zvýšení jejich aktivity a motivace, nebo naopak.
- **Organizace a infrastruktura**  Ne vždy je zavedení e-learningu nejvhodnější metodou výuky. V některých případech, kdy je potřeba praktické znalosti, není vhodné zavádět tento způsob.
- **Obsah**  Nejdůležitější složkou je kvalitně zpracovaný elektronický obsah (E-content), který je v současné době nejvíce rozvíjenou složkou.

#### *3.2.6.3.2 Learning Content Management System (LCMSs) -*

Jedná se o novou generaci vzdělávacích institucionálních technologií pro tvůrce a autory vzdělávacích obsahů. V českém prostředí LCMSs splývá s pojmem LMS.

#### *3.2.6.3.3 Web Collaboration & Live eLearning*

Současný trend v sobě zahrnuje využívání určitého software, který podporuje komunikaci a spolupráci s internetem a umožňuje vytvářet či vyrábět distanční třídy, virtuální semináře atp.

#### *3.2.6.3.4 Simulations, learning games, videos and storytelling*

Simulace, které umožnují lidem učit se procesům a mimo jiné i mimolidským vztahům, vzdělávací hry, pomocí kterým je studenty možné motivovat k dosáhnutí cíle a zvítězit – získat určité znalosti, videoukázky, které přináší pozorovateli pozitivní

i negativní příklady, příběhy s otevřeným nebo uzavřeným koncem nutí účastníky přemýšlet a zapojit znalosti ze vzdělávacího procesu.

#### *3.2.6.3.5 Training without trainers (úroveň 1) – knowledge sharing*

Vzdělávání bez vzdělavatelů, zaměřené na sdílení informací. Této formy může být např. efektivně využito, pokud se lékař chystá provést chirurgický zákrok, ale potřebuje konzultovat řešení s ostatními experty. Tento způsob využívá například videokonferencí, diskuzních serverů atp.

#### *3.2.6.3.6 Training without trainers (úroveň 2) – knowledge Exchange*

Získávání informací pomocí databázových struktur, dokumentů, záznamů. Budováním této databázové struktury se například zabývá Ministerstvo informatiky ČR. Je vhodné například, pokud je nutné získat informace o podobném případu, který se stal v jiné zemi. Pomocí této databáze je možné dohledat všechny potřebné informace.

#### *3.2.6.3.7 Digitální knihovny a úložiště dat*

V posledních letech byl zaznamenán velký zájem o tvorbu digitálních knihoven a uložišť pro vzdělávací objekty. Digitální knihovny a úložiště je možné definovat jako kolekci zdrojů přístupných prostřednictvím počítačoví sítě i tehdy, kdy není známá struktura kolekce. (7)

#### *3.2.6.3.8 M-learning (ME learning)*

Vzdělávání podporované mobilními technologiemi. Jeho potenciál vzhledem k rozvoji těchto technologií je v současnosti stále častěji aplikován. Pro tento způsob výuky vzniklo velké množství organizací, například Mobile Learnig Consorcium. Mlearning představuje velmi zajímavou alternativu pro studium mladé generace, pro kterou je mobilní telefon nedílnou součástí denního života.

## **3.3 Standardy e-learningu**

Je nutné si uvědomit, jaká je funkčnost kurzu z dlouhodobého měřítka a zda je žádaný přenos i do jiných vzdělávacích prostředí – např. bude-li kurz určen k prodeji. Mezi důležité vlastnosti pro e-learningový obsah je *interoperabilita*, neboli schopnost přebírat vzdělávací obsah vyvinutý v různých systémech, a *reusabilita*, neboli znuvupoužitelnost (jednotlivé disciplíny by měly být definovány tak, aby je bylo možné spojovat s dalšími jako standardní modulární vzdělávací objekt).

V oblasti e-learningového vzdělání vzrůstá nutnost standardizace a tím potřeba zachovat kompatibilitu vzdělávacího obsahu v rámci více softwarových produktů. V současné době patří podpora některých standardů mezi základní podmínky pro WBT či LMS.

Mezi nejdůležitější standardizační skupiny patří:

- *,,IMS Globar Learning Consortium Inc.*
- *Advanced Distributed Lerning Initiative*
- *The World Wide Web Consortium (W3C)*
- *Institute of Eletrical and Electronics Engineers (IEEE)"* (3)

#### **3.3.1.1 AICC**

Tento standard je jeden z prvních využívaných standardů společnosti Aviation Industry CBT Comittee. Obsahuje striktně popsanou výměnu výukových materiálů mezi kurzy a systémy, jak se mají uchovávat data, výsledky, atp.

#### **3.3.1.2 IMS Standard**

V rámci IMS Global Learning Consortia podporuje IMS přibližně 150 organizací. Jejich cílem je návrh standardu pro výměnu dat založenou na XML. Tento standard obsahuje velké množství specifikací, především standardy, garantující přístupnost, metodickou kvalitu, taxonomii vzdělávání atp.

#### **3.3.1.3 IEEE**

Tento standard je zaměřen na standardizaci Evropy s využitím IEEE. Tento přístup je však placen, proto je často využíván reprodukovaně v podobě vyšších standardů – například SCORM.

#### **3.3.1.4 ADL - SCORM**

ADL standardy byly vytvořeny Advanced Distributed Lerning Initiative, která byla řízena Ministerstvem obrany USA. Od roku 1997 vytvářela ADL nový standardizační formát, který měl za úkol spojit všechny izolované formáty dohromady.

Hlavním cílem bylo vytvořit prostředníka mezi průmyslovými a akademickými konsorcii (IEEE, IMNS, AICC) a obecnými standardizačními organizacemi (W3C a ISO). Výsledkem byl SCORM – Sharable Content Object Reference Model. Tento standard umožňuje kvalitní vícerozměrnou interoperabilitu postavenou na jazyce XML. Tento standard je vyvíjen do současnosti.

Standard se zaměřuje na web/webová prostředí, a to především jako na základní platformu pro distribuci vzdělávacího obsahu. Podporuje všechny důležité e-learningové standardy, využívá jejich vlastnosti pro dosažení co nejvyššího efektu a díky svým vlastnostem dosahuje vyšší efektivnosti při nižších nákladech.

ADL – SCORM je dynamický, velmi variabilní a umožnuje sestavení modulárních kurzů. Je formálně postaven na sdílení obsahu mezi různými systémy, čímž je přizpůsobivý a přístupný, snižuje závislost na autorských technologiích a nástrojích.

Základní principy standardu SCORM:

- 1. **Přístupnost** Schopnost nalézt a zpřístupnit jednotlivé komponenty vzdělávání – kurzy, moduly atp., ze vzdělávacích míst a dodat je na další lokalizace
- 2. **Přizpůsobivost** Schopnost upravit jednotlivé komponenty pro individuální a organizační potřeby
- 3. **Dostupnost** Schopnost zvýšit efektivitu a produktivitu vzdělání snížením výdajů a času, který je nutný pro dodání vzdělávacích obsahů
- 4. **Trvalost** Schopnost ustát technologický rozvoj bez nutnosti drahé rekonfigurace, redesignu a programování
- 5. **Interoperabilita** Schopnost přebrat vzdělávací komponentu vyvinutou v různých oblastech a využít ji opětovně na jiných platformách.
- 6. **Znuvupoužitelnost** Začlenění komponentů v jiných vzdělávacích aplikacích a kontextu. Tento poslední bod je pro SCORM nejdůležitějším principem.

## **3.3.2 Tým realizátorů e-kurzů**

E-manažer, e-vývojář a e-tutor jsou realizátoři e-kurzů. Předpona "e" u jednotlivých profesí zdůrazňuje, že práce příslušeného specialisty je realizována v e-learningovém prosředí.

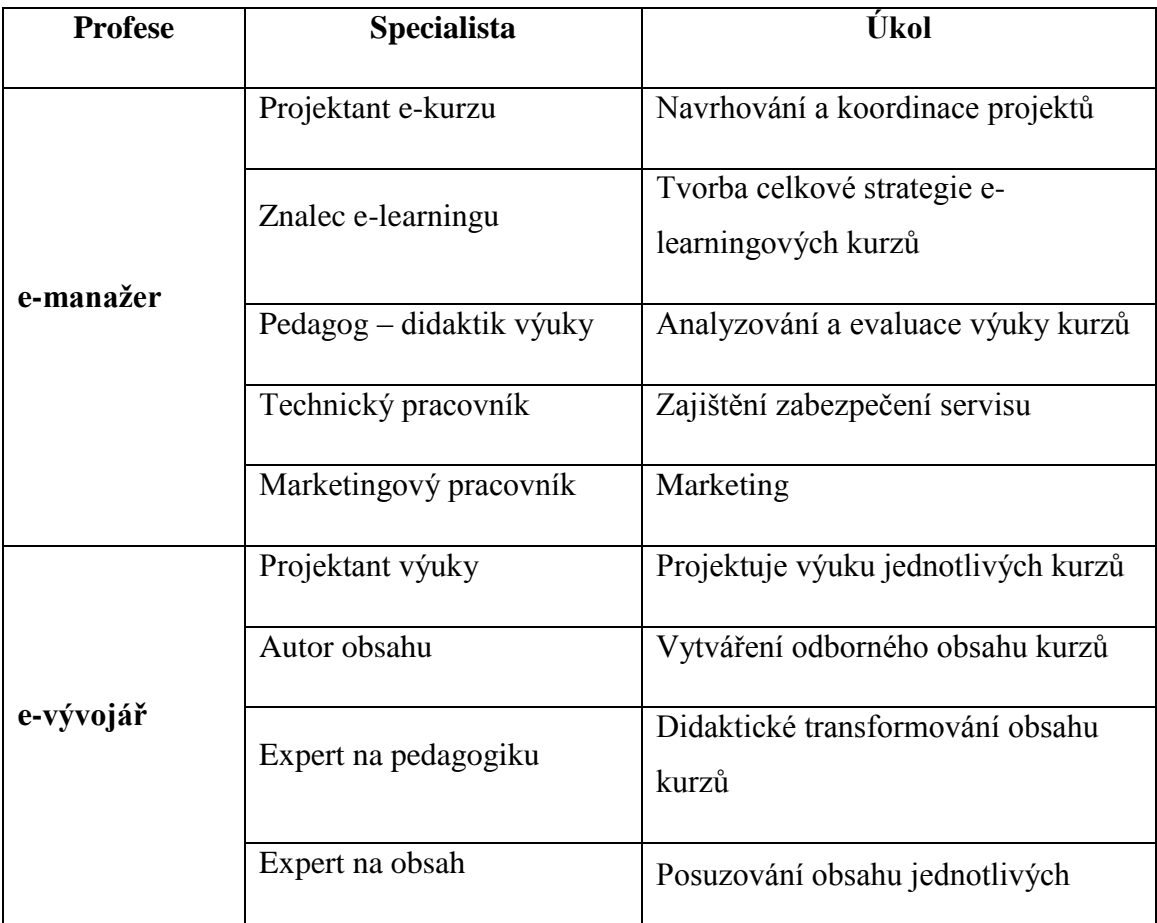

|         |                                      | kurzů                                              |
|---------|--------------------------------------|----------------------------------------------------|
|         | Specialista na multimédia            | Tvoření multimédií                                 |
|         | Znalec LMS                           | Převádění obsahu do LMS                            |
|         | Počítačový grafik                    | Tvoření grafických prvků                           |
|         | Programátor                          | Programátorské práce                               |
|         | Hodnotitelé = učitelé a<br>studující | Pilotní ověření e-kurzů                            |
| e-tutor | Aktivní uživatel LMS                 | Aplikování LMS v e-kurzech                         |
|         | Vedoucí výuky                        | Vedení výuky kurzů                                 |
|         | Konzultant, poradce                  | Konzultace a rady ke studiu                        |
|         | Podporovatel, usnadňovatel           | Podpora studentů a poradce při<br>usnadnění studia |
|         | Administrátor                        | Administrace výuky u kurzů                         |

**Tabulka 1 - Příklady úkolů jednotlivých profesí při vývoji e-kurzu (8)**

## **3.3.2.1 Minimální velikost týmu pro vývoj e-kurzů**

Pokud má pracovník příslušnou kvalifikaci, může provádět více úkolů, které jsou uvedeny v tabulce.

Profesi e-vývojáře by však neměla zastávat jedna osoba, ale tým e-vývojářů, který by měl být složen minimálně z 3 pracovníků:

- **Projektant výuky** (Instructional Designer) Expert na pedagogiku, který rozumí odbornému obsahu kurzů a vytváří jednotlivé projekty kurzů.
- **Autor obsahu** Expert na odborný obsah, resp. disciplinu (Subject matter expert, SME)

 **Počítačový odborník** – Specialista na web, grafiku a systémy řízení studia LMS (Graphics, Web Designer and LMS Specialist)

## **3.3.3 Přehled technologií pro e-learning**

Technologii, kterou využíváme k distribuci vzdělávacího obsahu v e-learningu, lze rozdělit do čtyř kategorií dle druhu média, které přenáší informace na:

- $\bullet$  tisk
- audio technologie
- video technologie
- počítačové technologie.

Každou tuto kategorii je možné dále dělit, ale některé technologie uvedené kategorie přesahují. Například audio konference a videokonference mohou být uskutečněny za použitím počítače a internetu.

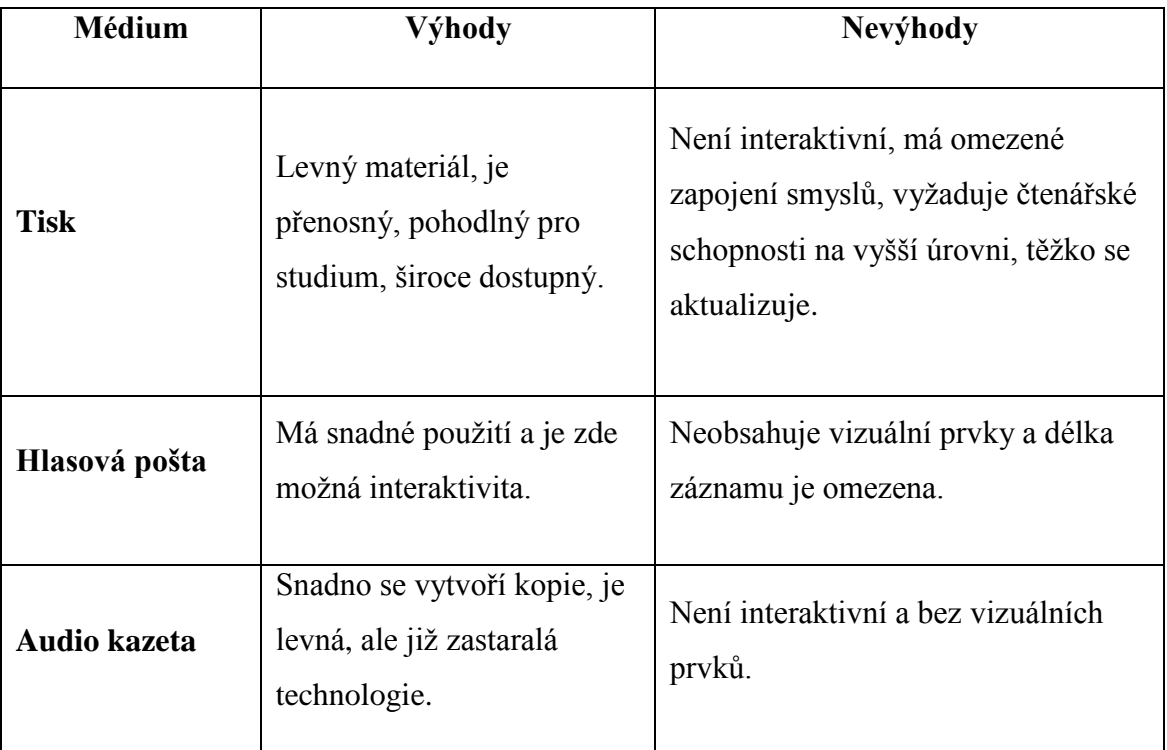

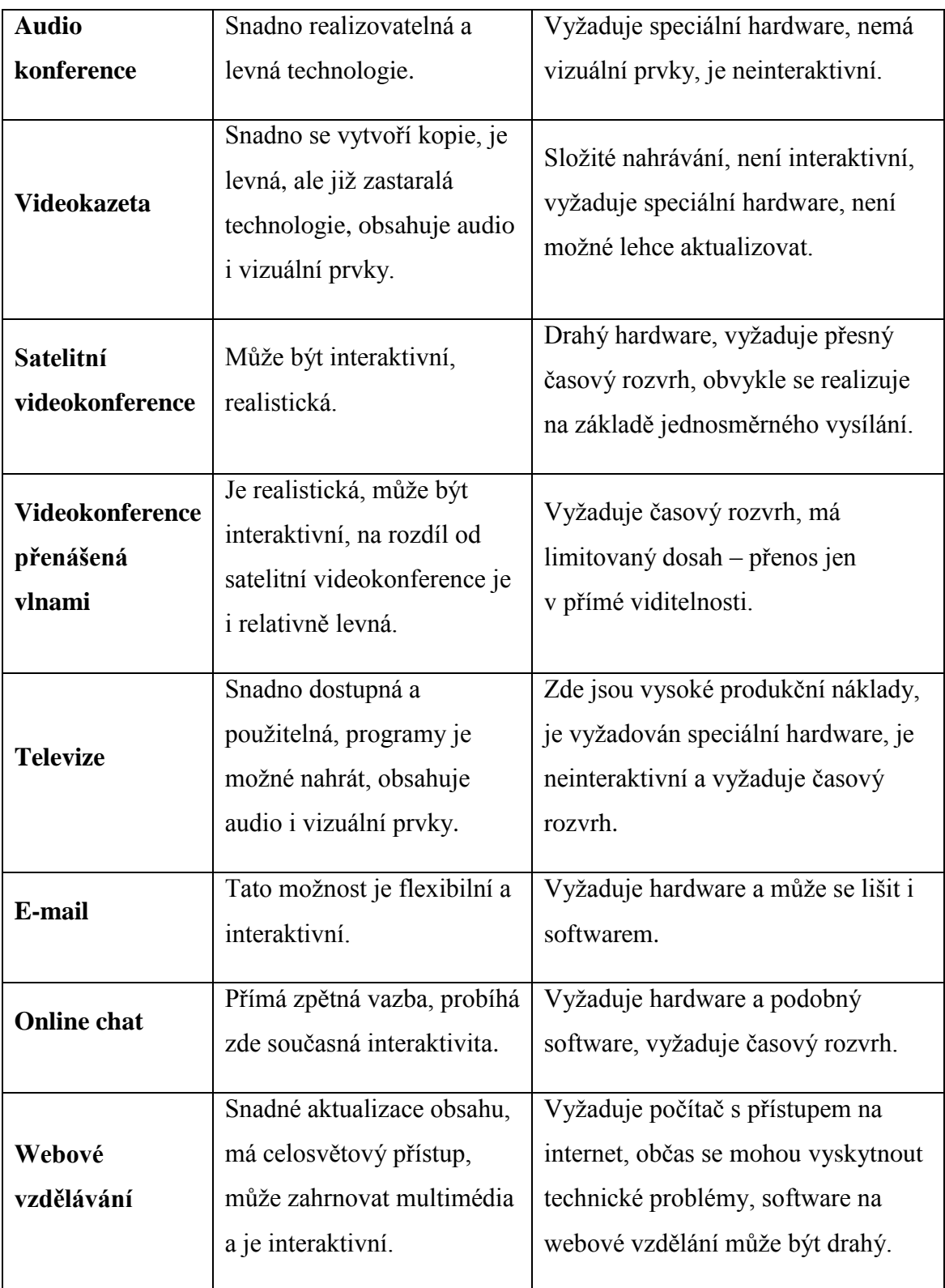

**Tabulka 2 - Přehled technologií, jejich výhody a nevýhody (8)**

#### **3.4 E-Content čili Elektronický obsah**

E-learning je velmi často spojován s technologickou stránkou online vzdělávání. Představuje technologickou bázi vzdělání. Od pojmu e-learning je však velmi často oddělen pojem e-content, neboli elektronický vzdělávací obsah. Při jeho tvorbě je potřeba mít na paměti následující tři otázky:

- *1. ,,Pro koho je text určen?*
- *2. Co chceme vzdělávaného naučit?*
- *3. Jak napsat kvalitní text, který nám toto umožní?"* (3)

## **3.4.1 Pro koho je tedy text určen?**

Tvorba textu je rozdílná, pokud se z něho mají učit mladí lidé s dostatkem času a energie, nebo lidé středního věku, kteří mají zaměstnání, rodiny, a kvůli tomu trpí nedostatkem času.

#### **3.4.2 Co chceme vzdělávaného naučit?**

Před začátkem tvorby textu je nutné stanovit cíl, který má práce splnit, a definovat části, které jsou podstatné, a které jsou spíše doplňující. Tyto dva druhy informace by měly být od sebe dostatečně výrazně odděleny. Je nutné si uvědomit vstupní vědomostní bázi studenta.

Pro definici těchto cílů je využívána tzv. Bloomova taxonomie, která vznikla v 60. letech. Její základy jsou aplikovatelné na formulování cílů dodnes.

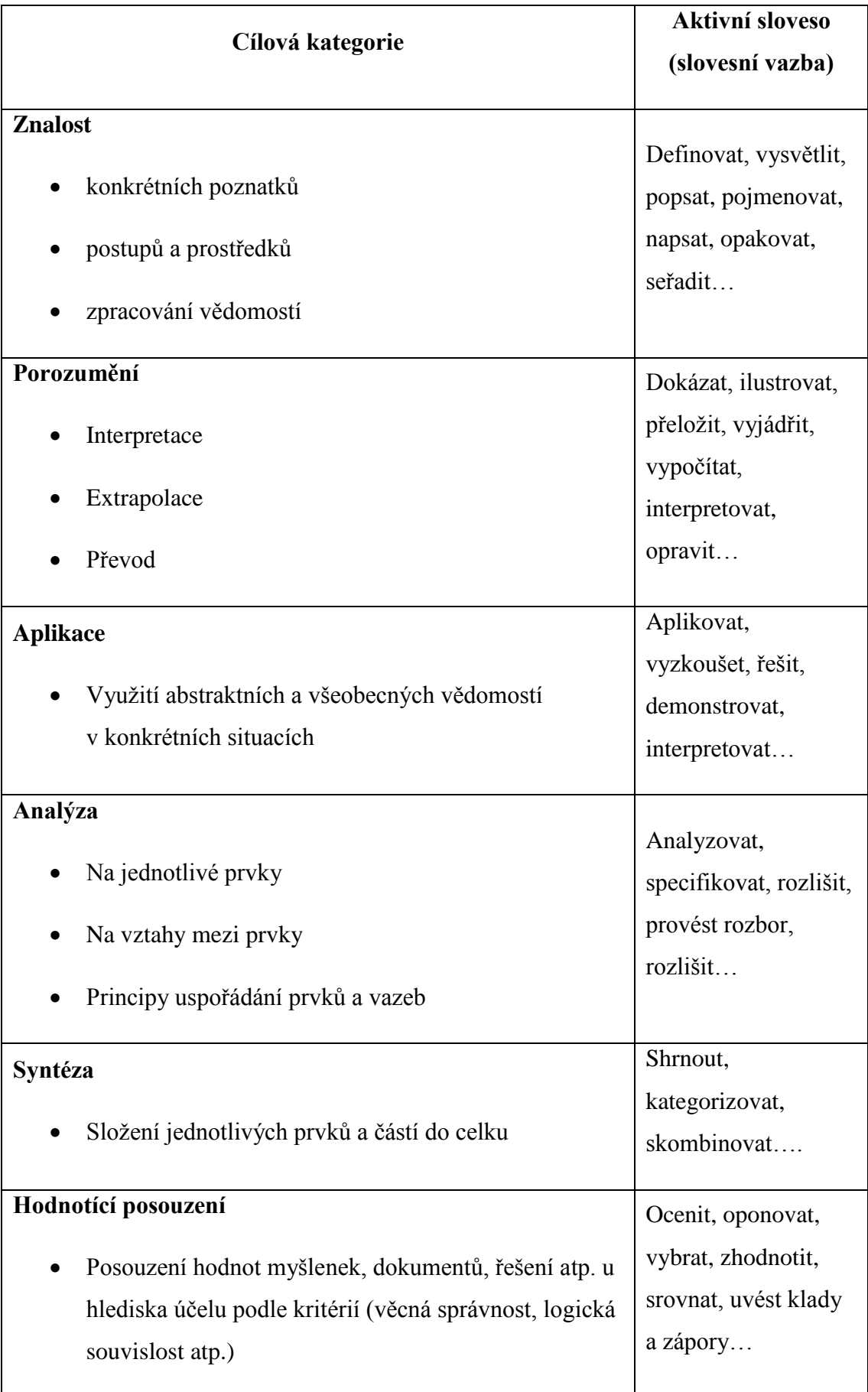

**Tabulka 3 - Zjednodušená Bloomova Taxonomie**

### **3.4.2.1 Jak napsat kvalitní text, který nám toto umožní**

Distanční vzdělávání je postaveno na práci s textem a elektronickým distančním materiálem. Text by měl být maximálně popularizován a měl by umožňovat maximální porozumění. Je tedy nutné, aby text byl zajímavý, nebyl nudný, ale byl zároveň poučný. Dále by měl být rozdělen do vizuálních bloků, díky kterým je možné si text lépe zapamatovat.

## **3.4.3 Struktura distančního textu**

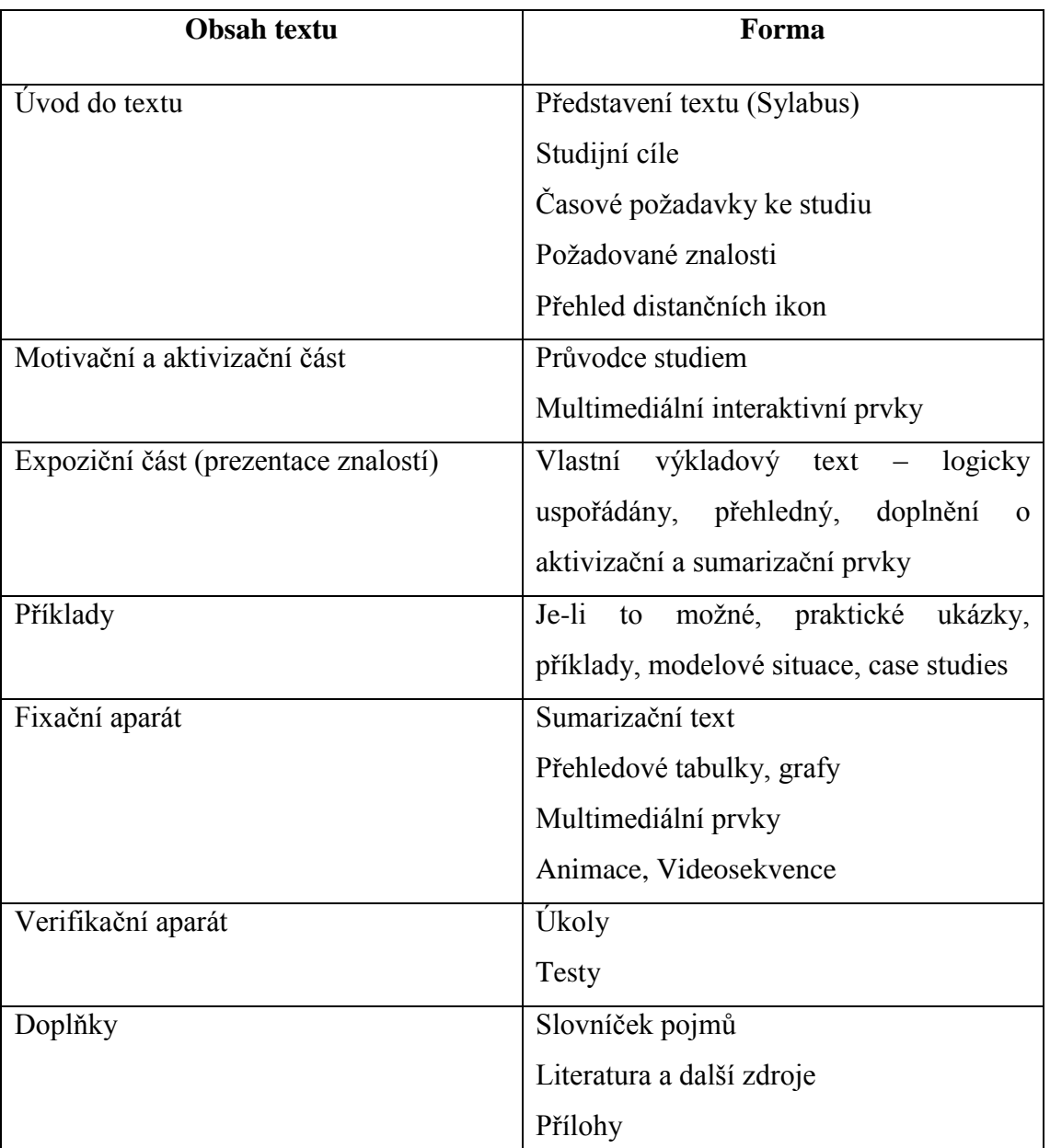

Texty jsou děleny do určité hierarchie:

**Tabulka 4 - Základní části distančního textu (8)**
Je nutné text tvořit v krátkých výstižných větách. Dlouhá souvětí mohou působit nudně a pro nezkušeného čtenáře je text těžko pochopitelný. Text je dobré oživit zvýrazněním textu – například tučné písmo, barevné písmo, grafické úpravy.

## **3.5 Tvorba studijních podkladů**

Pro plnou podporu vytvořeného e-learningového systému je nutné podchytit i ty studenty, kteří potřebují papírovou podobu studijních materiálů. Vytvoření skutečně dobré učebnice není jednoduché. Při psaní učebnic je nutné individuálně přihlížet k osobnosti žáka, která má velký vliv na výsledné pochopení a osvojení si učiva. Je proto nutné řídit se určitými pravidly pro kvalitní studijní materiály.

## **3.5.1 Definice a vymezení učebnice pomocí kutikulárních dokumentů**

Učebnici lze chápat jako knihu, která je cíleně tvořena za účelem využití v edukativním procesu člověka.

Mezi nejčastější definice učebnice je dle Walhy následující:

*"Učebnice… vychází z obsahové normy učebních osnov, vymezuje a konkretizuje obsah a rozsah učiva daného vyučovacího předmětu v daném postupném ročníku."* (6)

Při vzniku nových učebních textů má v ČR klíčovou roli Ministerstvo školství mládeže a tělovýchovy. Zastupuje stát, ale také soukromý sektor, do kterého jsou řazeni soukromí nakladatelé.

Stát vytváří tzv. kutikulární dokumenty, které definují proces tvorby, implemetaci a následnou realizaci učebnic. Využitím těchto dokumentů do konkrétní školní praxe vznikají učebnice. Kutikulární dokumenty představují pro stát velmi důležitý nástroj, díky kterému je možné ovlivňovat vzdělávání, starat se o jeho kvalitu a zajistit plnohodnotné a srovnatelné zaměstnání pro všechny žáky.

S těmito dokumenty však učebnice musí být v souladu pouze v závěru vzdělávacího procesu žáka. Tím je dána velká volnost při tvorbě učebnic z pohledu metodického postupu. Jednotlivé učebnice se z tohoto důvodu velmi často liší strukturou učiva. Může vzniknout problém například ve chvíli, kdy student je nucen přejít na jinou školu, kde je vyučováno dle jiných učebnic. (7)

## **3.5.2 Základní pohledy na učebnici**

Existují dva základní pohledy na učebnici. V prvním případě je učebnice učebním prostředkem, pomocí kterého si žák osvojuje učivo, na druhé straně je učebnice pro žáka velmi důležitým parametrem poznatků a je nositelem jeho vzdělání, tedy definuje jeho vědecké pojmy a rozšiřuje jeho znalosti.

Základním vědeckým přístupem k nejdůležitějším problémům učebnice je dialektická jednota obsahu a formy. Didaktické funkce učebnice dělíme dle Zujeva (8) na následující:

- *,,Funkce informační: Zakládá se na fixování předmětného obsahu vzdělávání a druhů činností, které se u žáka musí zformovat v průběhu studia a vymezit rozsah informací, které si žák má osvojit. Tato funkce má za cíl vzdělávací efekt v učebním procesu (růstu schopnosti žáka učit se).*
- *Funkce transformační: Spjata s transformováním, přepracováním poznatků (tzv. didaktická transformace) odborných informací tak, aby byly přístupné žákům. Funkce se váže na transformování základních poznatků do podoby obsahu učiva - systém úloh a cvičení vztažené k běžnému životu, po jednodušší pochopení učiva.*
- *Funkce systematizační: Zabezpečuje při objasňování obsahu učiva v systémové formě přísnou posloupnost, orientuje žáka na osvojení způsobů vědecké systematizace.*
- *Funkce koordinační: Zabezpečuje nejefektivnější funkční využití všech učebních prostředků, jako je osvojení doplňujících odkazů, které mají vztah k danému předmětu.*
- *Funkce sebevzdělávací: Sebevzdělání se zakládá na formování tužby a schopnosti žáka samostatně získávat poznatky, za pomocí zaplňování vlastních mezer ve vědomostech a stimulovat učební motivaci a potřeby uznání." Jinými slovy by učebnice měla být schopna žáka motivovat k dalšímu učení a poznávání dalších informací a jejich osvojení.*
- *Funkce integrační: Učebnice by měla poskytnout základy pro případné další rozvíjení znalostí v jiných studijních pramenech.*

 *Funkce rozvojově výchovná: Učebnice by měla harmonicky rozvíjet osobnost žáka*

Tyto funkce mohou být zastoupeny v učebnici v různé intenzitě a míře. Jejich zastoupení zde závisí na předmětu, na vyučujícím atp.

## **3.5.3 Strukturní prvky učebnice**

Dle Zujeva (8) je pojem strukturní komponenty učebnice následující:

*"Strukturním komponentem školní učebnice je určitý blok prvků, který je v těsném vztahu s jinými komponenty učebnice (s nimiž v souhrnu vytváří celistvý systém, má přesně vymezenou formu a své funkce realizuje pomocí svých vlastních prostředků)."*

Obecný model učebnice je možné schématický vyjádřit:

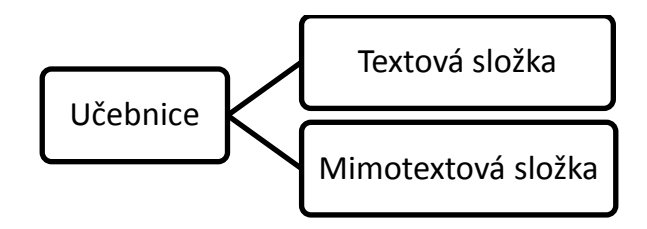

**Obrázek 6 - Obecný model učebnice (11)**

Ve své publikaci Lepil (12) přidává navíc jednu položku, a tím rozděluje obecný model učebnice na tři základní složky – Výkladovou složku, obrazový materiál a nevýkladovou složku.

#### **3.5.3.1 Výkladová složka**

Výkladová složka je nejdůležitější složka učebnice. Slouží k pochopení studované látky. Jednotlivé textové složky jsou zpravidla odlišeny formátováním písma, tzn. velikost, barva textu, ohraničení, atp. Dle druhu textu je možné výkladovou složku dělit na tři části:

> **Výkladový text** – základní text, který objasňuje výklad příslušného problému, obsahuje vzorové úlohy, aplikuje učivo do praxe, atp. Dále je součástí tohoto textu přehled poznatků a jejich finální shrnutí.

- **Doplňující text**  tento text se nachází na začátku učebnice, je uvedeno celé učivo, rozšiřuje poznatky pomocí ilustračních příkladů, dodatečných textů atp.
- **Vysvětlující text** jedná se o vysvětlivky cizích slov a jejich původu pro lehčí zapamatování, poznámky pod čarou, texty pod obrázky atp.

Toto uspořádání je promítnuto do celkového uspořádání učebnice. Je proto důležité členit kapitoly do systematických celků, aby si student a učitel mohl naplánovat studium tak, aby každá kapitola mohla reprezentovat vyučující hodinu. Díky tomuto dělení je možné dosáhnout maximalizace zapamatování si sděleného obsahu.

Učebnice by měla být tvořena tak, aby z pohledu jazykového zpracování textu byla na vysoké úrovni. Z odborného hlediska je nutné vytvořit text tak, aby byl správný, ale zároveň danou tématiku vystihnul srozumitelně, zajímavě a výstižně. Text má za úkol komunikovat se žákem a aktivně na něho působit. Pojetí textu a především jeho složitost charakterizuje pojem obtížnost textu učebnice. Autor publikace by měl zhodnotit poměr obtížnosti učiva a jeho úpravy pro komunikaci učebnice – žák. Jinými slovy:

*,,I poměrně obtížné učivo lze v učebnici zpracovat způsobem, který ho učiní dostupným žákům, a naopak méně náročné poznatky mohou být zpracovány suchopárným odborným stylem pro žáky obtížně pochopitelným a srozumitelným."* (12)

#### **3.5.3.2 Obrazový materiál**

Pomocí obrazových materiálů je žákovi usnadněno pochopení informací, které by jinak byly sděleny textem. Obrazový materiál je sice považován za doplňkový, ale je velmi důležitým materiálem, který stimuluje zájem studenta. V některých případech se ale obrazový materiál stává hlavní funkcí učebního materiálu a od něho je následně odvíjena výkladová složka učebnice. S rozvojem barevného tisku se v dnešní době poměr obrazového materiálu vůči textu zvyšuje a dělá tím materiál atraktivnější a zajímavější.

Nejdůležitější funkce obrazového materiálu jsou následující. Navazují na věcnou část učebnice a přikládají například schematické kresby, náčrtky, grafické modely, atp. Dále pak doplňují texty fotografiemi, kresbami atp, a navazují na výkladové složky pouze volně. Navíc dodáním grafických symbolů neboli piktogramů do učebnice usnadňuje studentovi orientaci ve struktuře učebního textu.

Požadavkem na obrazový materiál je jeho srozumitelnost, věcná správnost, názornost a přehlednost. Je nutné brát ohled na věk studenta a jeho schopnosti. Mnohdy dobře volená ilustrace poskytuje lepší informace než slovní výklad.

## **3.5.3.3 Nevýkladová složka**

*Nevýkladové složky jsou takové, které řídí učení s danou učebnicí. Nejsou tedy nositeli informací, ale jsou zakomponovány v učebnici především v případech, kdy je učební materiál tvořen pro samostatné studium, bez výkladu druhé osoby.* (11)

Nevýkladové složky se podle aparátu dělí na dvě skupiny:

- Procesuální aparát otázky a odpovědi, úlohy s řešením, návody na činnost žáka
- Orientační aparát členění nadpisů, odkazy v textu nebo na okrajích textu, rejstřík a obsah

Výše jmenované složky jsou navzájem propojeny v jeden celek, ale každá složka plní samostatně svoji specifickou funkci.

## **3.5.4 Požadavky na učebnici**

Dle Lepila (12) každá učebnice, která má plnit didaktickou funkci, musí splňovat požadavky, mezi které patří například:

- *"odborné (soulad učiva s poznatky dané vědní disciplíny),*
- *didaktické (soulad s kurikulem, správný výběr poznatků)*
- *metodické (volba adekvátních prostředků výkladu učiva),*
- *logické (ucelená struktura poznatků a rozčlenění učiva),*
- *psychologické (přiměřenost učiva věkovému stupni žáků),*
- *lingvistické (jazyková správnost a stylistická úroveň),*
- *estetické (vhodné výtvarné a typografické ztvárnění učebnice),*
- *hygienické (přiměřený objem a hmotnost učebnice, kvalita papíru)."*

## **3.5.5 Desatero moderní učebnice**

Z výzkumu obsahové analýzy učebnic byly vymezeny optimální faktory tvorby učebnic. Moderní učebnice jsou již těmito faktory ovlivněny a jednotlivá nakladatelství se snaží následující faktory při tvorbě jednotlivých učebnic zohlednit.

- 1. **Zvýšení motivace studenta k učení**: Je snahou zakomponovat kreslené obrázky do výukových materiálů. Velmi často mají obrázky vtipný podtext; snahou je vyjádřit učivo ve všedních situacích, celkový koncept učebnice je veden prakticky, aby žák byl schopen využít známé skutečnosti a aplikovat je na probíranou problematiku. Často jsou v textu vedeny motivující otázky nebo úkoly, které jsou opět prakticky zaměřeny.
- 2. **Snížení celkového objemu učiva v učebnici**: Pokud je publikace psána odborníkem v dané oblasti, je vysoce pravděpodobné, že dojde k tzv. přesycení učebnice – přílišné obsáhlosti textu. Do učebnice je zavedeno velké množství pojmů, které autor považuje za důležité. Tím se však učivo stává rozsáhlé a složitější k zapamatování.
- 3. **Zvýšení srozumitelnosti textu učebnice**: Tento bod je aplikován především pro přiblížení textu pro žáky, kteří mají problém s porozuměním psaného textu. Je snaha o největší srozumitelnost, kterou lze dosáhnout prostředky, jako je například použití krátkých vět, minimalizace cizích slov a neznámých pojmů, které by musely být následně vysvětleny. Text je řazen do menších bloků a je graficky upraven.
- 4. **Zvýšení proporce názorného materiálu**: Toho je dosaženo využitím výše zmíněného obrazového materiálu (například fotografie, nákresy, modely…).
- 5. **Začlenění otázek a úloh, jimiž by bylo možné ohodnocení osvojení učiva**: Velmi často ve školní praxi je k učebnici připojen pracovní sešit, který obsahuje možnost procvičení daného učiva a bývá tvořen velmi často zábavnou formou – kvízy, rébusy atd.
- 6. **Zvýšení zajímavosti a přitažlivosti učiva**: Snahou je propojit vysvětlovaný text s realitou, vyjádřit učivo pomocí grafických a obrazových prostředků. V některých učebnicích bývají pro zvýšení zajímavosti učiva zavedeny kolektivní činnosti při studiu.
- 7. **Snížení počtu odborných pojmů a termínů**: Tento bod souvisí s výše zmíněnou snahou snížit obtížnost studia a tím učebnici zpřístupnit i široké veřejnosti. Snahou autora by mělo být co nejvíce omezit používání odborných termínů.
- 8. **Odlišení základního a rozšiřujícího učiva**: Rozdělení učebnice na dvě části – část, která je pro čtenáře podstatná a případné rozšiřující učivo, které bývá nejčastěji zařazeno samostatně, nebo bývá v textu graficky odděleno.
- 9. **Integrace učiva**: Snaha o propojení více předmětů, které se týkají určité problematiky. Díky tomu je možné učivo předkládat v různých souvislostech.
- 10. **Metodická příručka**: Pro práci student učitel je doporučeno vytvořit a připojit text určený pouze pro učitele, který má za úkol usnadnit práci s učebnicemi a dalšími zdroji. (7)

## **3.6 Didaktika informatiky**

Základním cílem vytvoření učebních materiálů z oboru informatiky, zvláště pokud je zaměřena na začátečníky, je naučit studenta ovládat počítač a porozumět jeho základní logice natolik, aby ji byl schopen aplikovat i nadále v situacích, které nebyly předmětem výuky. Dle Vaníčka (12) je přístup autorů k tvorbě učebnic následující:

Autor(ka) příručky chce pomocí své práce naučit žáka na počítači. Vybírá tedy aplikace, které by se žák měl naučit. Žák je ovlivněn tím, co autor(ka) považují za důležité aplikace, které by měl žák umět. Dále pak je pro autora(ku) nutné definovat stav, ve kterém je žák s danou aplikací dostatečně seznámen a může o sobě prohlásit, že danou aplikaci ovládá. Je nutné pro začátečníka přizpůsobit množství informací, které žák dostane, tzn. nejsou mu ukázány všechny vlastnosti aplikace najednou, některé nejsou potřeba pro základní práci. Výsledkem těchto aspektů je seřazení všech důležitých funkcí aplikace přehledně a jednoduše a následně je problematika vysvětlena žákovi v co nejsrozumitelnější formě.

Chyba, která může nastat při nesprávném sestavení textu, je v nedostatečné praktické interpretaci. Žák se nenaučí aplikaci využívat v reálných situacích. Je sice schopen v aplikaci teoreticky pracovat, ale neví, kdy má který nástroj použít, a není schopen přizpůsobit znalosti dané situaci.

Je proto nutné kromě suchých definic uvádět i praktické příklady. Bez nich nemá žák chuť zkoušet a objevovat další funkce a nástroje jednotlivých aplikací. Z psychologického hlediska je dokázáno, že poznatek, který je nejdéle udržen v paměti, je ten, který člověk slyší i vidí.

Dle Vaníčka (12) by dále měl absolvent začátečního kurzu:

- *,,Umět ovládat klávesnici (psát znaky české abecedy a číslice, znát základní klávesy Enter, Delete, Backspace, Escape, Shift, mezerník, kurzorové šipky, CapsLock)*
- *Umět ovládat myš (rozlišit klepnutí od poklepání, správné držení myši)*
- *Orientovat se v grafickém uživatelském rozhraní (spouštět aplikace z nabídky Start, ukončit aplikaci)*
- *Umět se přihlásit a odhlásit, správně vypnout počítač, rozumět těmto činnostem*
- *Ovládat okna a dialogy (maximalizovat a zavřít okno, rozumět dialogovým tlačítkům Ano, Ne, Storno, OK)*
- *Pracovat se schránkou (v textu, v grafice, mezi aplikacemi)*
- *Používat multitasking (přepínání mezi aplikacemi při práci se schránkou)*
- *Jednoduše prohlížet www stránky na Internetu (bez vyhledávání, bez ukládání dat)*
- *Znát některé nebezpečné klávesy a aktivity (Reset, Ins, CapsLock a NumLock)*
- *Umět uložit svoji práci (pojmenovat ukládaný soubor, bez hledání v adresářové struktuře)*
- *Z praktických důvodů k těmto cílům přiřadíme otevírání souborů a jejich nalezení v adresářové struktuře počítače"*

Ze stanovených bodů je patrné, že není nutné začínajícímu uživateli na počítači vysvětlovat historii výpočetní techniky nebo jakým způsobem počítač funguje – hardware a software. To jsou pro žáka zbytečné informace, které nemají se základní prací na počítači mnoho společného. Pro začátečníka je důležité, aby pochopil principy na konkrétních příkladech a na základě praxe u něj došlo k zobecnění postupu.

Dalším problémem při výuce informatiky je terminologie. V informačních technologiích není zatím terminologie přesně ustálena, a proto v jednotlivých příručkách je možné najít různé pojmy na stejný prvek. Navíc autor textu musí počítat s tím, že pro začátečníka jsou nové všechny počítačové termíny, a to i když se jedná o nejzákladnější pojmy, jako je například okno, kurzor, tlačítko, klávesa, atp. Přestože jsou tyto pojmy pro autora knihy samozřejmé, začátečník je slyší poprvé.

Pro zjednodušení a srozumitelnost výkladu je proto lepší, aby se autor striktně nedržel přesných termínů a pro začátečníka použil spíš neprofesionální názvy akcí, jako například: ,,Ťuknout na tlačítko", místo ,,Aktivovat nástroj".

## **3.7 Tvorba e-learningového kurzu**

Pro tvorbu kvalitního kurzu je vhodné se řídit doporučenými postupy a modely pro jejich tvorbu. Jednou z možností je tzv. ADDIE strategie.

Tento model je běžně využíván v Evropské Unii a obsahuje následující etapy:

- 1. **A**nalysis analýza cílové skupiny studujících, tvorba vzdělávacího modelu, analýza vzdělávacích forem a jejich obsahu.
	- Kdo jsou studující, co je nutné studující naučit, jaké jsou možnosti distribuce, existence překážek pro realizaci kurzu, dovedení studentů k získání nezbytných kompetencí, časový plán studia, rozdíly mezi výukou v klasické třídě a online výukou, e-learning a pedagogika.
- 2. **D**esign návrh struktury kurzu, multimedialita, interaktivita a další.
- 3. **D**evelopment vývoj kurzu dle stanovených plánů
- 4. **I**mplementation implementace vytvořeného vzdělávacího obsahu do vzdělávacího prostředí
- 5. **E**valuation průběžná a následně závěrečná evaluace
	- Evaluace by měla být standardizována dle určitých standardů (CEN/SSSS, EFQM) V praxi ale velmi často evaluace probíhá pomocí dotazníků, ve kterých studenti hodnotí kvalitu jednotlivých složek kurzu.

E-learningový obsah je logicky rozčleněn do standardizovaných jednotek – moduly a disciplíny. Moduly jsou soubory disciplín, které student studuje. Moduly oddělují jednotlivé úrovně, rozdělují učivo atp.

Z následujícího schématu je ale možné vidět i situaci, kde jedna disciplína je společná v tomto případě jednomu dalšímu ilustrativnímu modulu.

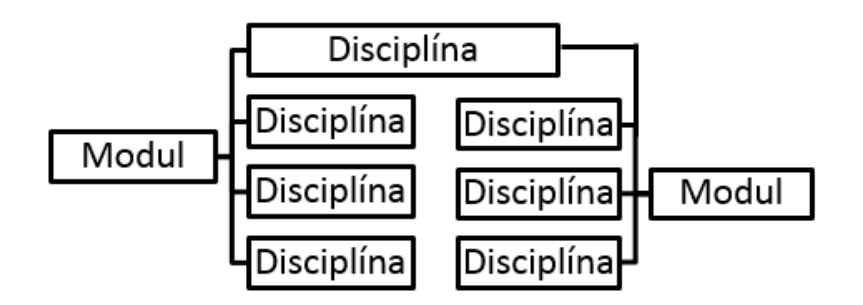

**Obrázek 7 - Schéma modulárně členěného kurzu**

Při tvorbě e-learningového studijního programu je dle doporučení Národního centra distančního vzdělávání vycházející ze strategie ADDIE vhodné dodržovat následující kroky:

- 1. Výběr tématu a zajištění poptávky (marketing) je nutné zvolit dobré téma, které je kompatibilní s potřebami studentů
- 2. Výběr a tvorba realizačního týmu
- 3. Výběr a příprava tutorů a jejich následné metodické proškolení
- 4. Organizační zajištění studia například administrativa
- 5. Tvorba studijního balíčku organizační, podpůrné materiály, multimediální pomůcky, vše důležité pro studenta a jeho orientaci v kurzu
- 6. Realizace pilotního kurzu realizace je v praxi nezbytná. Na základě evaluace následně probíhají změny na kurzu, přičemž je realizována s menší skupinou studentů
- 7. Evaluace pilotního kurzu a změny v kurzu
- 8. Finanční kalkulace a tvorba ceny kurzu tento krok je pouze doporučen, je zcela individuální, je postaven na doporučení pravidel tvorby rozpočtu
- 9. Certifikace kurzu výsledkem kurzu by mělo být pro studenty osvědčení o absolvování. Z tohoto důvodu je nutné získat certifikaci kurzu.
- 10. Propagace kurzu mediální kampaň na vytvořený kurz např. pomocí reklam

# **4 Vlastní práce**

## **4.1 Tvorba webové stránky**

Tvorba webových stránek se skládá z několika fází.

- V první fázi je navrhnuta koncepce a struktura webových stránek.
- V druhé fázi je vytvořen vizuál webových stránek a vytvoření drátěných modelů.
- V další fázi je zařízena doména a vytvoření webhostingu.
- V závěrečné fázi jsou vytvořeny jednotlivé stránky s videi a texty.

## **4.1.1 Koncepce webových stránek**

Webové stránky byly navrženy tak, aby uživatel vždy pracoval ve své verzi operačního systému, nebo typu internetového prohlížeče. Tzn.: uživatel Windows 7 neuvidí video, které bylo natáčené v operačním systému Windows 8. Stejně tak je tomu u internetových prohlížečů. Pokud uživatel využívá Google Chrome, nebude muset při sledování návodu pro ukládání stránek do oblíbených shlédnout návod pro všechny tři internetové prohlížeče.

Videa byla vytvořena tak, že zachycují pouze důležitou část obrazovky. Díky tomu mohou být některá videa použita jak pro operační systém Windows 7 tak Windows 8.

Větvení a obsah jednotlivých webových stránek ve zjednodušené formě je možné vidět na následujícím seznamu:

- 1. **Úvodní webová stránka** Stejná pro Windows 7 i Windows 8, obsahuje video
- 2. **Obsah** Rozdílná pro Windows 7 a Windows 8, obsahuje obsah kapitol
- 3. **Úvod** Stejná pro Windows 7 i Windows 8, obsahuje text
- 4. **Správné zacházení s počítačem** Stejná pro Windows 7 i Windows 8, obsahuje text
- 5. **Hardware a software** Stejná pro Windows 7 i Windows 8, obsahuje text
- 6. **Dorozumíváme se s počítačem –myš** Stejná pro Windows 7 i Windows 8, obsahuje text
- 7. **Dorozumíváme se s počítačem klávesnice** Stejná pro Windows 7 i Windows 8, obsahuje text
- 8. **Zapínáme počítač** Rozdílná pro Windows 7 i Windows 8, obsahuje text a video
- 9. **Okno v počítači**  Rozdílná pro Windows 7 i Windows 8, obsahuje text a video
- 10. **Složky**  Rozdílná pro Windows 7 i Windows 8, obsahuje text a video
- 11. **Způsoby označování**  Stejná pro Windows 7 i Windows 8, obsahuje text a video
- 12. **Práce s označenými objekty**  Stejná pro Windows 7 i Windows 8, obsahuje text a video
- 13. **Internet**  Stejná pro Windows 7 i Windows 8, obsahuje text
- 14. **Internetové prohlížeče**  Stejná pro Windows 7 i Windows 8, obsahuje text a video + rozcestník na jednotlivé prohlížeče
	- **Internet Explorer**  Stejná pro Windows 7 i Windows 8, obsahuje text a video
	- **Google Chrome**  Stejná pro Windows 7 i Windows 8, obsahuje text a video
	- **Mozilla Firefox**  Stejná pro Windows 7 i Windows 8, obsahuje text a video
- 15. **Email na seznam.cz** Stejná pro Windows 7 i Windows 8 i pro internetové prohlížeče, obsahuje text a video
- 16. **Www.google.cz**  Stejná pro Windows 7 i Windows 8 i pro internetové prohlížeče, obsahuje text a video
- 17. **Www.translate.google.cz** Stejná pro Windows 7 i Windows 8 i pro internetové prohlížeče, obsahuje text a video
- 18. **Www.mapy.cz** Stejná pro Windows 7 i Windows 8 i pro internetové prohlížeče, obsahuje text a video
- 19. **Www.idos.cz** Stejná pro Windows 7 i Windows 8 i pro internetové prohlížeče, obsahuje text a video
- 20. **Www.dpp.cz** Stejná pro Windows 7 i Windows 8 i pro internetové prohlížeče, obsahuje text a video

## 21. **Bezpečnost na internetu**

 Stejná pro Windows 7 i Windows 8 i pro internetové prohlížeče, obsahuje text

## 22. **Klávesové zkratky**

Stejná pro Windows 7 i Windows 8, obsahuje text

## **4.1.2 Vizuál webového layoutu**

Při tvorbě layoutu webové stránky bylo přihlíženo na co největší jednoduchost vzhledu a celkového ovládání stránky.

Před návrhem designu stránky byl vytvořen tzv. wireframe, neboli drátěný model, ve kterém není obsažen žádný grafický prvek. Slouží pouze k jednodušší orientaci ve struktuře stránky. Tento model pomůže k jednoduššímu ujasnění výsledného layoutu stránky a k definici funkcí a obsahu webu.

## **4.1.2.1 Popis drátěných modelů**

Pro konstrukci těchto webových stránek byly vytvořeny tři wireframy:

- Úvodní stránka
- Obsah
- Stránka s kapitolou kurzu

## *4.1.2.1.1 Úvodní stránka*

V drátěném modelu je možné vidět úvodní stránku webu. Tato stránka slouží jako rozcestník pro uživatele, aby si vybral správný operační systém, který využívá.

V horní části webu, která je označována také jako header nebo hlavička, je umístěno logo stránky. Tato část je široká 970 px. Šířka byla zvolena především kvůli malým monitorům, monitorům s malým rozlišením a tabletům. Výška je zde velikosti 200 px. Logo je umístěno ve středu hlavičky ve velikosti 375x150 px.

Tělo stránky je tvořeno návodem pro práci se stránkou a jednotlivými kurzy. Dále je zde umístěno video, ve kterém jsou uvedeny rozdíly ve Windows 7 a Windows 8 a dvě pole, které odkazují na další stránky pro Windows 7 a Windows 8.

V patičce stránky, neboli footeru je sdělení, za jakým účelem tato stránka vznikla a kdo je autorem.

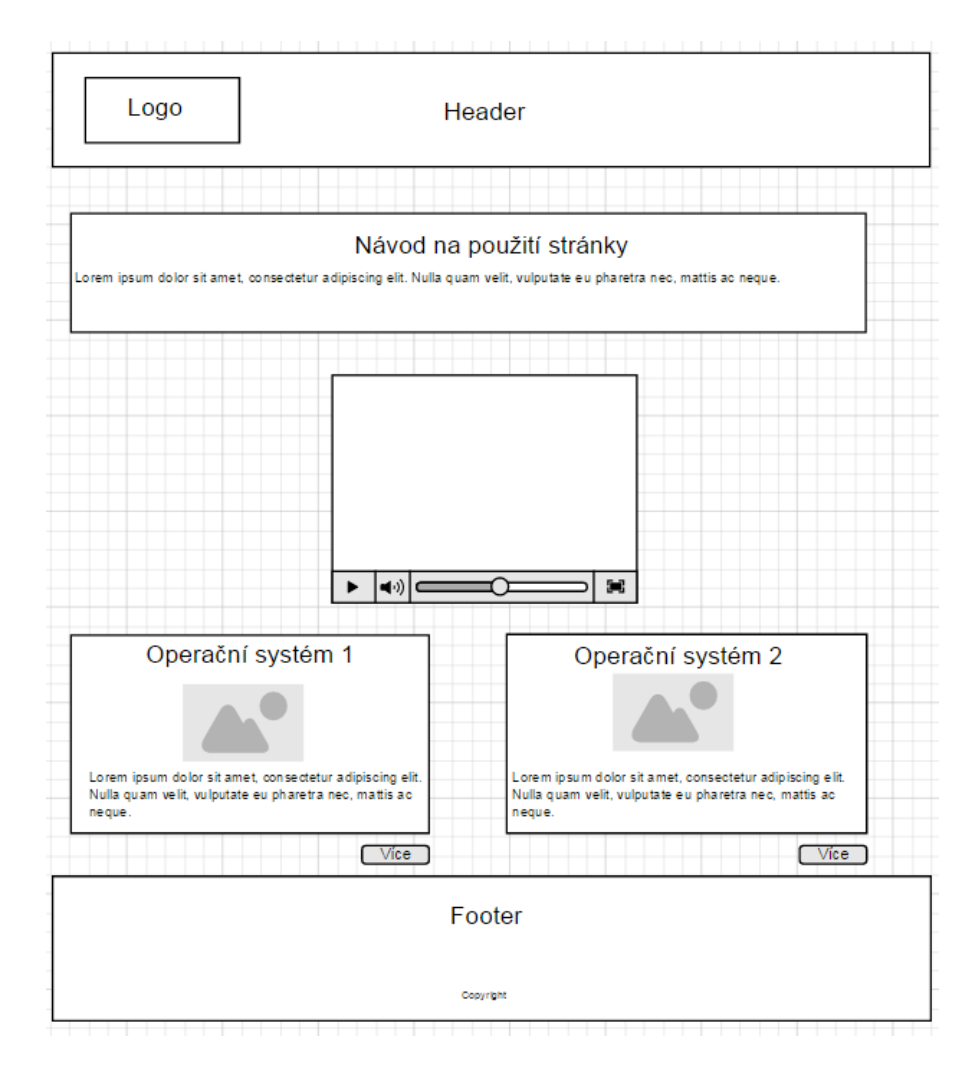

**Obrázek 8 - wireframe úvodní stránky**

## *4.1.2.1.2 Obsah*

Stránka, která obsahuje obsah jednotlivých lekcí pro daný operační systém, nese podobné prvky jako úvodní stránka. Hlavička je totožná, obsahuje pouze logo.

V těle stránky je v horní části odkaz zpět na výběr operačního systému. Dále je zde obsah jednotlivých lekcí.

V patičce stránky je opět sdělení o původu stránky a autorovi.

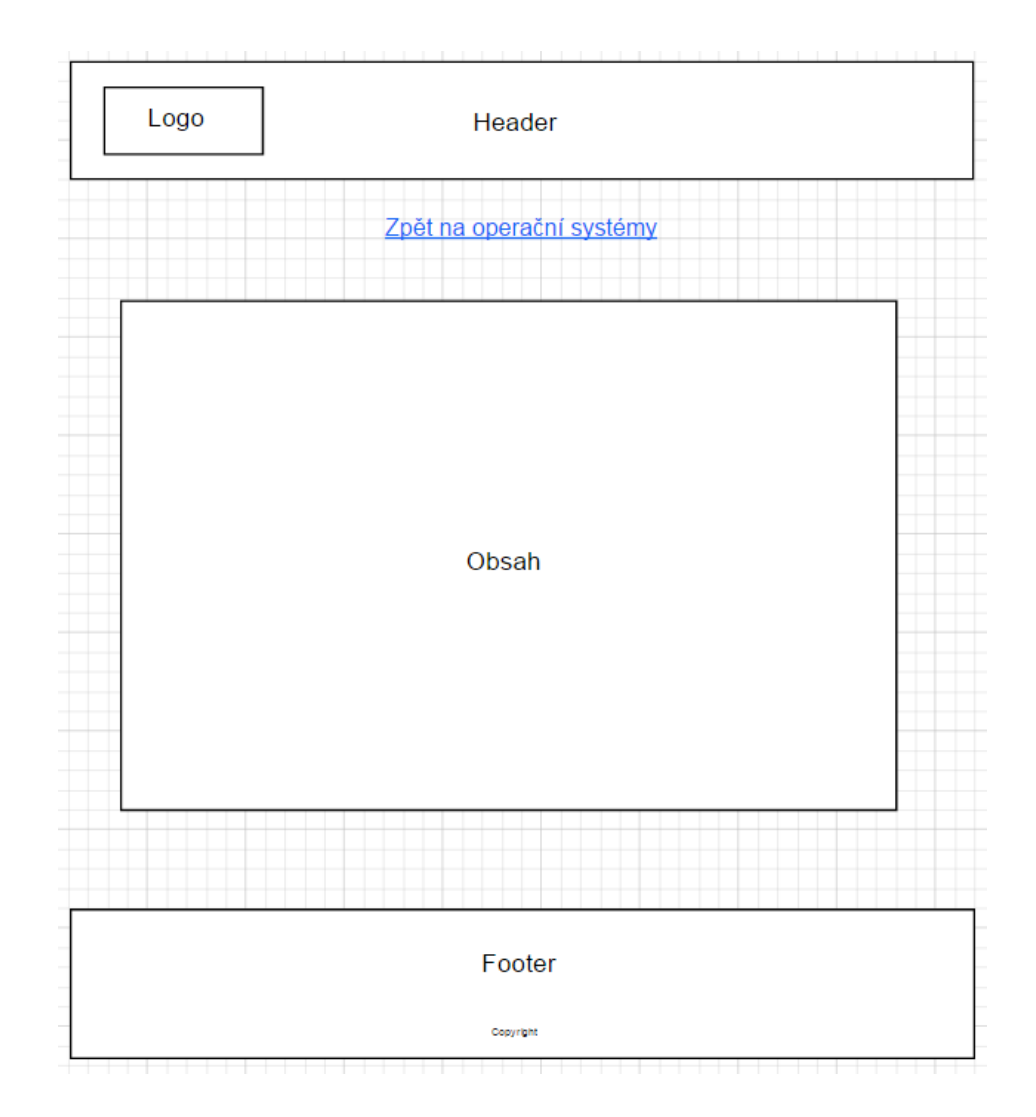

**Obrázek 9 - wireframe obsahu**

## *4.1.2.1.3 Stránka s kapitolou kurzu*

Každá stránka kurzu má jednotný styl. Hlavička je totožná jako v předchozích wireframech, je zde tedy pouze logo.

V těle stránky je v horní části odkaz na stránku s obsahem, dále video a výpisky s obrázky k dané tématice.

V patičce stránky se nachází sdělení o původu stránky a autorovi, oproti předchozím wireframům je přidán odkaz na stránku s obsahem.

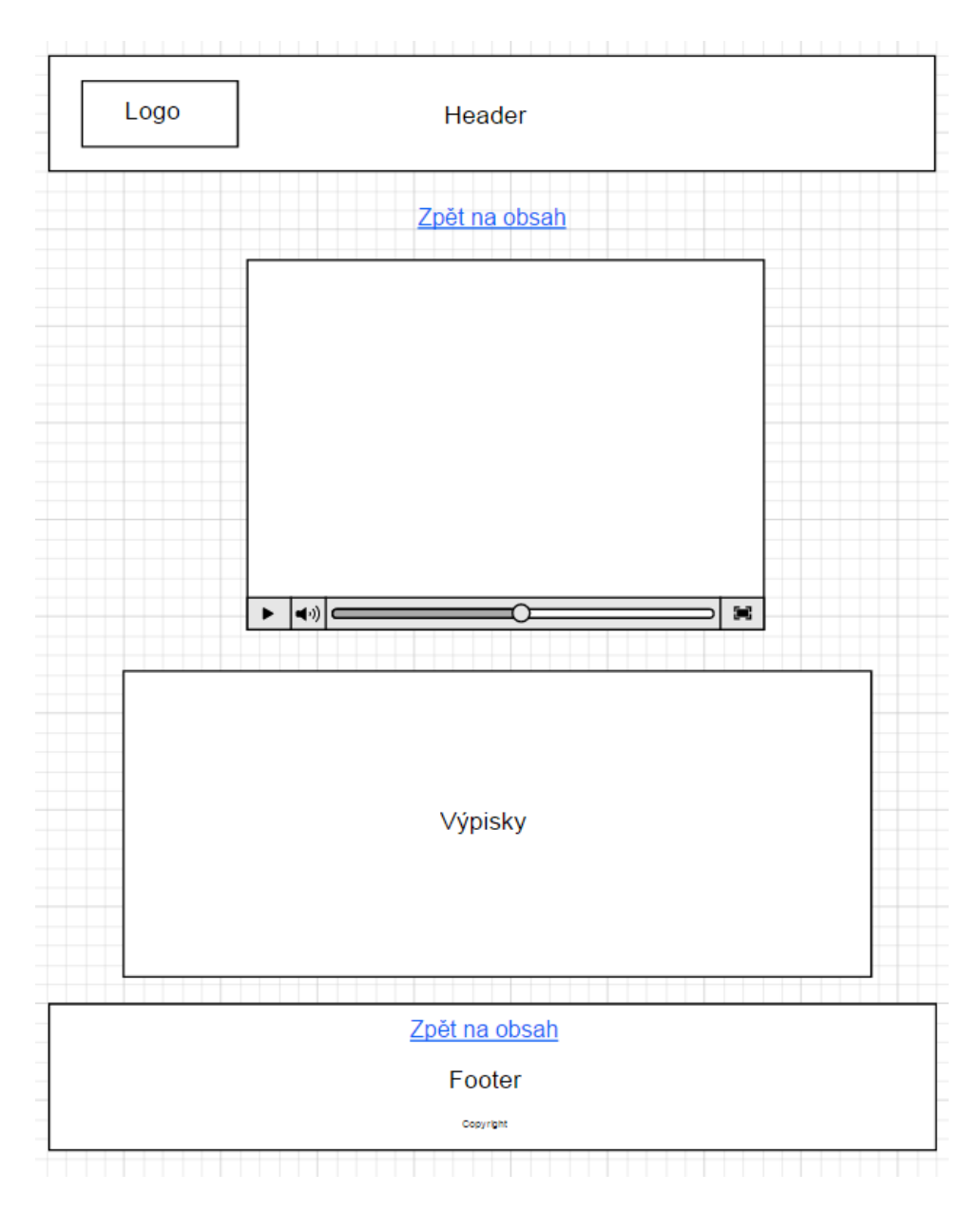

## **4.1.3 Popis vzhledu webové stránky**

Webové stránky byly tvořeny v čistém designu, v barvě, která je uklidňující a zároveň je pro studium podpůrná.

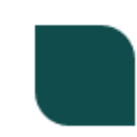

#### **Obrázek 10 - barva pro webovou stránku - #0f4c4b**

Tato barva byla inspirovány přírodní scenérií. Tlumená barevná škála pomáhá vytvořit klidné a produktivní prostředí. Písmo bylo zvoleno černé na bílém pozadí pro nejlepší kontrast v případě, že jsou stránky využívány uživateli s horším zrakem nebo zrakovou vadou. Barevných prvků bylo využito pouze pro dekorativní účely, ale zároveň byly prvky využity velmi omezeně, aby celkový dojem stránky byl jednoduchý a uživatele-začátečníka nemátl.

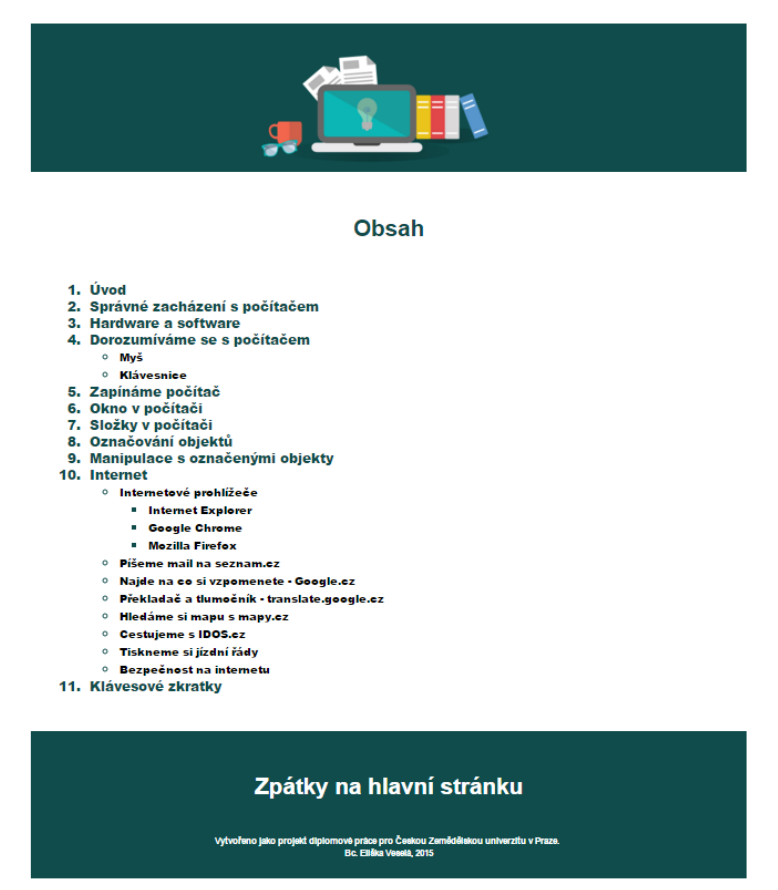

**Obrázek 11 - náhled obsahu webové stránky**

## **4.1.4 Vytvoření domény a hosting**

Stránky byly založeny přes Hosting Wedos. Tento hosting byl zvolen na základě dlouhodobé zkušenosti autorky s tímto portálem.

Doména byla založena pod názvem **kurzypocitacu**.**cz** za 151 Kč s DPH na dobu jednoho roku. Dále byl založen webhosting s označením NoLimit, s verzí PHP 5.4 za 363 Kč s DPH za rok. Celkové náklady na založení webových stránek na jeden rok jsou 514 Kč s DPH.

## **4.1.5 Programy k tvorbě webových stránek a videí**

Design webových stránek byl vytvořen pomocí programu Adobe Photoshop CC. Kódování webových stránek probíhalo v prostředí programu Adobe Dreamweaver CC. Jeho hlavní předností je propojení vzhledu, který byl vytvořen v programu Adobe Photoshop CC. Díky tomu jsou rozměry jednotlivých prvků předem definovány a není nutné dohledávat jejich přesnou velikost.

Pro tvorbu videí byl využit program BB FlashBack Pro 4 Recorder TRIAL a následné úpravy probíhaly v programech BB FlashBack Pro 4 Player TRIAL a Windows Movie Maker. Tyto programy byly zvoleny na základě doporučení na internetových diskuzích.

## **4.1.6 Popis HTML a CSS kódu**

V následující části jsou vysvětleny jednotlivé části HTML a CSS kódu. V první řadě jsou vysvětleny: Hlavička stránky, header a footer pro jejich podobnost v kódu. Následně jsou popsány nejdůležitější části kódu obsažené v těle webové stránky.

#### **4.1.6.1 Hlavička stránek**

```
<html lang="cs">
<head>
<meta charset="utf-8">
<title>Počítačové kurzy</title>
<link rel="stylesheet" href="Kurzh.css" >
</head>
```
Stránka byla nastavena v českém jazyce s jazykovou sadou UTF-8 s názvem Počítačové kurzy. Vzhled stránky odkazuje na css kód, který je pro každou stránku specifický (Kurzh.css – hlavní stránka, Kurzo.css - obsah, Kurz.css – jednotlivé lekce).

## **4.1.6.2 Header**

V HTML kódu bylo logo vycentrováno na střed headeru:

```
<div id="top">
<center><img src="logo.png" alt="logo"></center>
\langle div>
```
Přesné specifikace – velikost a barva jsou definovány pomocí CSS kódu.

```
#top{
width: 970px;
     height: 200px;
     background-color: #0f4c4b;
     margin-left:auto;
     margin-right:auto;}
#top img{
width: 375px;
height: 150px;
margin-top:40px;}
```
#### **4.1.6.3 Footer**

V HTML kódu je variabilní druhý řádek, ve kterém se mění odkaz. V lekci odkazuje na obsah, v obsahu odkazuje na úvodní stránku. Na úvodní stránce není vůbec použit.

```
<div id="footer"><br>
      <center>
      <a href="obsah.html"> Zpátky na obsah </a>
      </center>
      <center>Vytvořeno jako projekt diplomové práce pro Českou 
Zemědělskou univerzitu v Praze. <br>
     Bc. Eliška Veselá, 2015</center>
      \langle/div\rangle
```
V návaznosti na tyto rozdíly jsou i rozdílné části CSS v posledním řádku.

- Pokud je na stránce odkaz je nastaven margin-top: 50px.
- Pokud na stránce odkaz není, je nastaven margin-top:100px a chybí

```
footer a.
```

```
#footer{
     margin-top: 50px; 
     margin-left: auto;
      margin-right: auto;
     width: 970px;
     height: 200px;
     background-color: #0f4c4b;
     font-family: Arial;
     color: #ffffff;
     font-size: 12px;
      font-weight: 600;
      line-height: 17.163px;}
#footer a{
     font-family: Arial;
     color: #ffffff;
     font-size: 31px;
     font-weight: 700;
     line-height: 17.163px;
     text-decoration:none;}
#footer center{
     margin-top:50px;}
nebo 
#footer center{
     margin-top:100px;}
```
#### **4.1.6.4 Tělo stránek**

Pro všechny webové stránky jsou následující části CSS kódu stejné. V #text jsou definovány základní vlastnosti těla stránky. V #text img jsou nastaveny vlastnosti obrázků, kde je stanovena šířka obrázku a velikost obtékání. #text img není obsažen v kurzo.css, neboť v obsahu není zapotřebí definovat vlastnosti obrázku.

```
#text{
     width: 891px;
     margin-top: 32px;
     margin-left:auto;
     margin-right:auto;
     font-family: Arial;
     color: #010000;
     font-size: 14px;
     font-weight: 400;}
#text img{
     width:300px;
     margin:70px;
```
HTML je na jednotlivých stránkách variabilní.

## *4.1.6.4.1 Úvodní stránka*

V této ukázce je HTML kód pro přehlednost zjednodušen. Není zde demonstrován text, který bude na výsledné webové stránce, stejně tak odkaz na YouTube. Prvek iframe je vytvořen YouTube generátorem, který je pod videem v záložce sdílet a vložit. Rozcestník je tvořen pomocí dvou klikatelných obrázků, které odkazují na obsah lekcí pro Windows 7 a Windows 8.

```
<div id="text">
      <p> ZDE JE TEXT</p>
      <center><iframe width="560" height="315" src="ODKAZ NA YOUTUBE" 
frameborder="0" allowfullscreen></iframe></center>
     <a href="win7.html"><img src="win7.png" alt="Windows 7" 
style="float:left"> </a>
     <a href="win8.html"><img src="win8.png" alt="Windows 8" 
style="float:right"></a>
      <p style="clear: both;"></p>
      \langlediv\rangle
```
CSS pro tuto stránku bylo vysvětleno v kapitole Tělo stránek.

#### *4.1.6.4.2 Obsah*

HTML je zde zjednodušeno pro prezentační účely a je zde nastíněn postup při tvorbě obsahu na webové stránce. Pro číslování jednotlivých kapitol byl vytvořen pomocí prvku <ol> číslovaný seznam, podkapitoly byly vytvořeny pomocí prvku <ul>, který vytvořil tečkovaný seznam.

```
<div id="text">
\langlebr>
<center> <h1> Obsah </h1> </center>
 <sub>0</sub>1></sub>
 <li><a href="1. kapitola.html">1. kapitola</a></li>
  \langle 111 \rangle <li><a href="1.1kapitola.html">1.1kapitola</a></li>
      \langle 111 \rangle<li><a href="1.1.1kapitola.html">1.1.1kapitola</a></</li>
      \langle/ul>
  \langleul>
\langle/\circl>\langle/div>
```
CSS kromě částí, které byly vysvětleny v kapitole Tělo stránek, obsahuje definice jednotlivých odrážek a definici nadpisu slova Obsah pomocí #text h1.

```
#text ol li {
     font-size: 18px;
     line-height: 24px;
     font-family: Arial;
     color: #0f4c4b;
     font-weight: 900;
     text-decoration:none;
      }
#text ol li a {
     font-size: 18px;
     line-height: 24px;
     font-family: Arial;
     color: #0f4c4b;
     font-weight: 900;
     text-decoration:none;
      }
#text ol ul li a{
     font-size: 15px;
     line-height: 24px;
     font-family: Arial;
     color: #000000;
     font-weight: 900;
     text-decoration:none;}
#text h1{
     font-family: Arial;
     color: #0f4c4b;
     font-size: 31px;
     font-weight: 700;
     line-height: 17.163px; }
```
## *4.1.6.4.3 Stránka lekce*

HTML je zde zjednodušeno pro prezentační účely a je nastíněn postup při tvorbě lekcí na webové stránce. Je tu odkaz na stránku s obsahem. Pomocí prvku iframe je vložen vygenerovaný odkaz z YouTube. V ukázce je nastíněn kód pro texty k videu a vložení obrázku.

```
<div id="text">
      <center> <a href="obsah.html"> Zpátky na obsah </a> </center>
\text{br}<center><iframe width="560" height="315" src="ODKAZ NA YOUTUBE" 
frameborder="0" allowfullscreen></iframe></center>
      <p> TEXT </p>
      <center><img src="OBRAZEK.png" alt="OBRAZEK"></center>
      <p> TEXT </p>
      \langle/div\rangle
```
CSS obsahuje části, které byly vysvětleny v kapitole Tělo stránek. #text a definuje vzhled odkazu "Zpátky na obsah" a #text h1 a #text h2 definuje vzhled pro nadpisy použité na stránce.

```
#text a{
     font-family: Arial;
     color: #0f4c4b;
     font-size: 31px;
     font-weight: 700;
     line-height: 17.163px;
     text-decoration:none;}
text h1{
     font-family: Arial;
     color: #0f4c4b;
     font-size: 25 px;
     font-weight: 700;
     line-height: 17.163px; }
text h2{
     font-family: Arial;
     color: #0f4c4b;
     font-size: 20 px;
     font-weight: 700;
     line-height: 17.163px;}
```
## **4.1.7 Popis tvorby videí**

Videa byla nahrána pomocí programu BB FlashBack Pro 4 Recorder. Tento program byl zvolen na základě pozitivních referencí na internetu a jeho bezplatná 30ti denní verze byla dostačující pro vytvoření všech videí v rámci diplomové práce.

Při nastavování videa byla nejčastěji zvolena možnost Region. Umožňuje nahrávat pouze předem zvolenou část obrazovky. Díky tomu bylo možné nahrávat videa tak, že se nemusela natáčet zvlášť pro Windows 7 a Windows 8, i když úkony jsou pro oba operační systémy totožné.

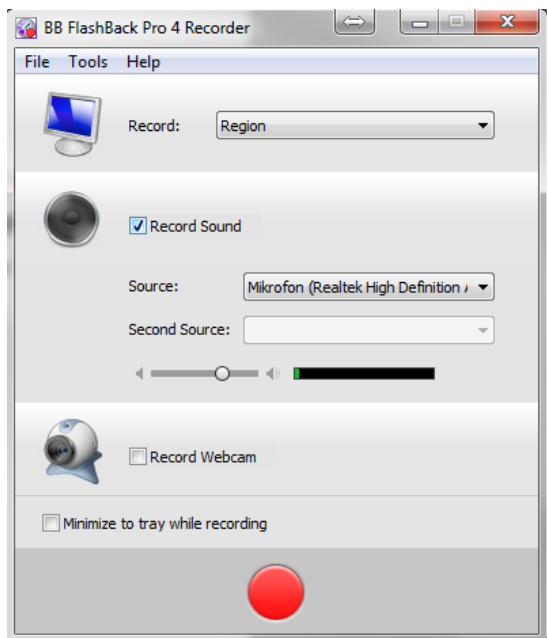

**Obrázek 12 - Základní nastavení při nahrávání obrazovky**

Po ukončení nahrávání videa bylo možné video upravit. K tomu sloužila druhá část programu, která byla obsažena v BB FlashBack balíčku – BB FlashBack Pro 4 Player.

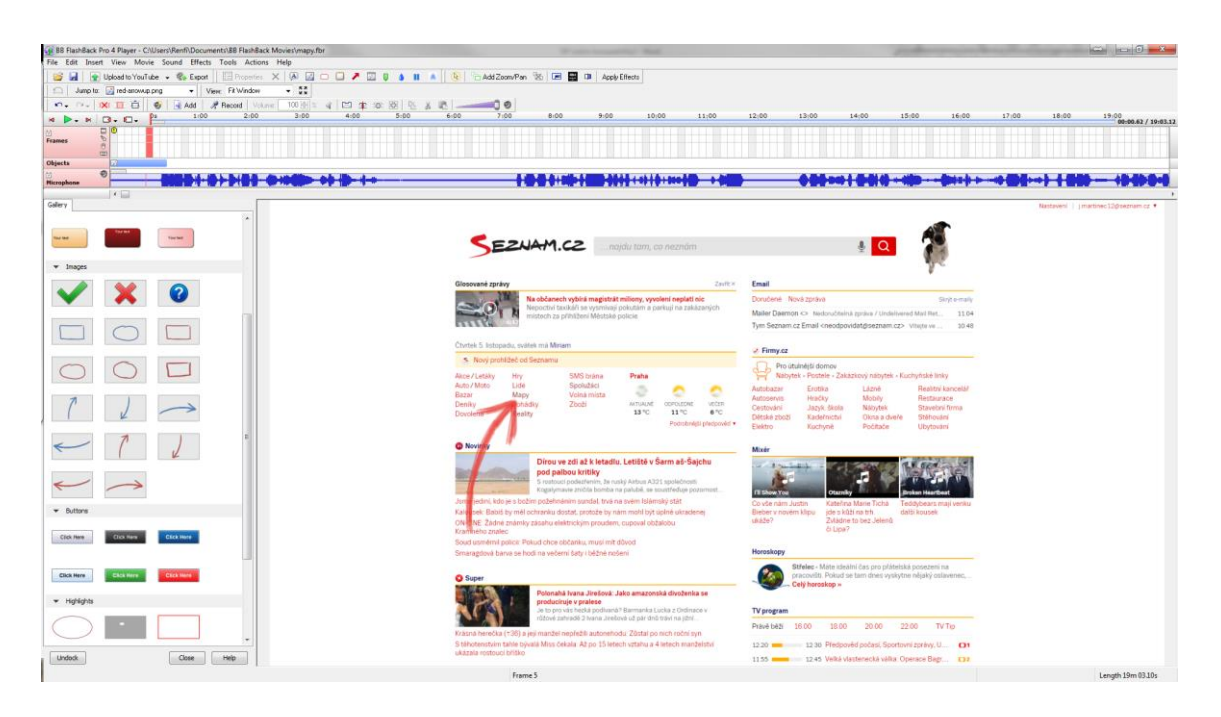

**Obrázek 13 - BB FlashBack Player**

Díky tomuto programu bylo možné upravovat jednotlivé části videa a jejich zvuk, dále vkládat různé šipky, nebo jiné zvýrazňovací prvky. Jedinou nevýhodou byla nemožnost vložení více videí za sebou a jejich propojení.

Poté, co bylo video upraveno a sestříháno, bylo exportováno do souboru s koncovkou .avi. Pokud se však výsledné video skládalo s více videí, bylo nutné tato videa propojit. Výsledné propojení a doplnění dalšího textu či dalších úprav probíhalo v programu Windows Movie Maker.

Výsledné video bylo nahráno na server YouTube.com pod emailovou adresou kurzy.pocitacu@gmail.com.

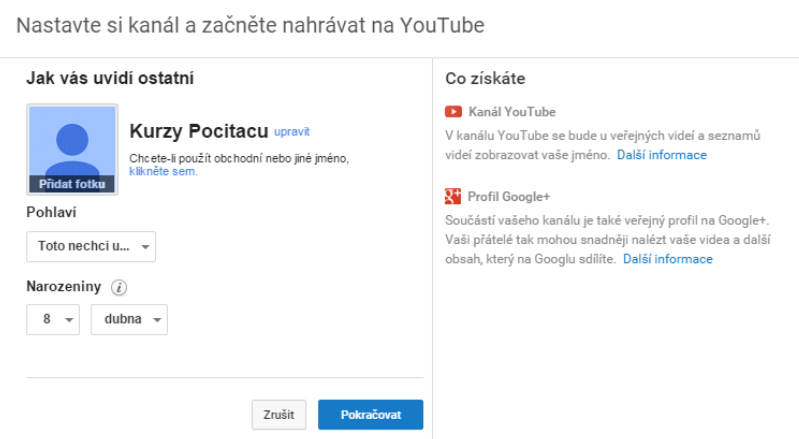

**Obrázek 14 - Založení kanálu Kurzy Počítačů**

## **4.1.8 Popis obsahu jednotlivých webových stránek**

### **4.1.8.1 Úvodní webová stránka**

Na úvodní webové stránce byl vytvořen krátký návod pro práci s videem, aby nový uživatel, který se ještě nesetkal s videem z YouTube, byl schopen absolvovat další části kurzu. Pod tímto návodem je umístěno video, které obsahuje pohled na operační systémy Windows 7 a Windows 8 a vysvětlení jejich základních rozdílů. Dle tohoto videa je uživatel schopen určit, který operační systém má, a díky tomu si může vybrat z nabídky pod videem v rozcestníku jednu ze dvou možností – zda má Windows 7 či Windows 8.

#### **4.1.8.2 Obsah**

Tato webová stránka je vytvořena pro každý operační systém zvlášť a obsahuje jednotlivé kapitoly kurzu.

## **4.1.8.3 Webová stránka: "Úvod"**

Tato stránka neobsahuje video, je zde pouze předmluva k dalším kapitolám kurzu. V této části se autorka snaží přesvědčit čtenáře, že počítač není nepřítel a zároveň se pokouší vymluvit uživatelům mýtus, ve kterém je počítač pojímán jako složitá a obtížně pochopitelná věc. Dále jsou zde uvedeny důvody, pro které se uživatel nemusí práce s počítačem bát, neboť jeho znalost není na takové úrovní, aby byl schopen počítač kompletně zničit.

Na konci této části je krátká pasáž, která obsahuje povzbuzení pro čtenáře, že při dalším studiu si k počítači najde cestu a že postupem času se pro něho počítač může stát pomocníkem v jeho každodenním životě.

#### **4.1.8.4 Webová stránka: "Správné umístění a zacházení s počítačem"**

Tato část obsahuje pouze texty, ve kterém je vytvořen návod pro nového, ale i zkušeného uživatele, jak správně využívat počítač, kde ho umístit, aby si uživatel neškodil, nebo nepoškodil počítač.

Popisuje správné umístění počítače, aby mu nehrozil pád, nebyl umístěn v přílišném teple, kde by mu hrozilo přehřátí. V poslední části tohoto videa je doporučeno, jakými prostředky by měl být počítač ošetřován.

#### **4.1.8.5 Webová stránka: "Hardware a Software"**

Tato webová stránka neobsahuje video a v textu je možné se dočíst o rozdílu mezi hardware a software. Na začátku textu je čtenář upozorněn na to, že informace v této kapitole obsahují části, které jsou pro pokročilejší uživatele a mohou úplnému začátečníkovi zamotat hlavu.

#### **4.1.8.6 Webová stránka: "Dorozumíváme se s počítačem - Myš"**

Tato webová stránka obsahuje text o nejdůležitějších částech myši a přiblížení jednotlivých funkcí. Myš je zde rozdělena do menších logických celků pro jednodušší orientaci – pravé tlačítko, levé tlačítko a kolečko myši. Dále jsou popsány jednotlivé "druhy" kurzoru myši.

V první části jsou vysvětleny jednotlivé akce, které se dají provádět s levým tlačítkem myši. Je vysvětlen jednoduchý klik, díky kterému se dá označit určitý objekt, nebo slouží pro potvrzení volby v dialogovém okně. Dále je vysvětlen dvojklik a je zde uvedeno, proč se někdy dvojklik uživateli nepovede. V poslední části je vysvětlena funkce "uchop, táhni a pust"<sup>c</sup>. Je zde uveden návod, jak docílit přesunutí objektu z jednoho místa na druhé.

V druhé části je vysvětleno pravé tlačítko, které je uvedeno pro úplnost výkladu, ale také ze zkušenosti autorky, kdy začátečníci omylem při práce stisknuli pravé tlačítko a poté neměli tušení, co se stalo a co dělat.

Ve třetí části je vysvětleno kolečko myši. Je rozděleno podle pohybů – směrem k uživateli a od uživatele. Dále je vysvětlen případ, kdy uživatel stiskne kolečko a neví, jak tuto funkci vypnout. Tato funkce byla popsána z důvodu praktické zkušenosti autorky.

Dále je vytvořen přehled jednotlivých tvarů kurzorů myši, se kterými je možné se při běžné práci na počítači setkat.

#### **4.1.8.7 Webová stránka: "Dorozumíváme se s počítačem - Klávesnice"**

V této lekci je rozebrána klávesnice. Pro jednodušší orientaci byla klávesnice rozdělena do pěti logických celků dle funkčnosti kláves. Každá část je poté rozebrána podrobně.

- Alfanumerické klávesy
- Numerické klávesy
- Funkční klávesy
- Speciální klávesy
- Indikační oblast

V části "Speciální klávesy" jsou vysvětleny nejdůležitější klávesy – např. Enter, Ctrl, Alt, Shift atp. Další klávesy jsou uvedeny pouze v textové podobě pod videem. U každé klávesy je uvedena její funkce, u většiny kláves je podložena anglickým termínem, který má studentovi logicky přiblížit název vzniku klávesy a tím i její funkci.

V části "Identifikační oblast" jsou vysvětleny diody, které jsou umístěny na klávesnici a jejich indikační funkci.

V "Alfanumerické části" jsou vysvětleny základní principy psaní na klávesnici a hlavní pozornost je věnována psaní velkých písmen a především velkých písmen s interpunkcí. Zde jsou nastíněny dvě varianty, kterými je možné tato velká písmena psát.

V poslední části je upozornění na rozdílné mazání textu pomocí kláves Backspace a Delete.

## **4.1.8.8 Webová stránka: "Zapínáme počítač"**

Tato webová stránka je zaměřena na vypínání a zapínání počítače. Uživatel počítače je upozorněn na správné vypínání a zapínání a případné problémy, které mohou nastat, pokud uživatel nedodržuje uvedené postupy.

Dále je vysvětlena základní obrazovka, kterou uživatel uvidí po zapnutí počítače. Video je rozděleno do menších logických celků, ve kterých jsou vysvětleny pojmy:

- Plocha
- Hlavní panel a jeho části
- Nabídka start a její části
- Ikony a jejich rozdělení

## **4.1.8.9 Webová stránka: "Okno v počítači"**

Na této webové stránce je vysvětleno okno v počítači a manipulace s ním. Okno je rozděleno na části a každá část je popsána. Například ikony pro vypnutí, maximalizaci a minimalizaci okna.

V další části videa – "Manipulace s okny" jsou vysvětleny pojmy pasivní okno a aktivní okno. Dále je vysvětlen postup pro pohyb s okny po obrazovce a možnosti změny jejich velkostí.

Finální část videa se zabývá posuvníky v okně.

#### 4.1.8.10 Webová stránka: "Složky"

Na stránce složky je uživateli vysvětlen význam složek. Jsou vysvětleny nejdůležitější akce, které by uživatel měl se složkou umět. Všechny akce jsou názorně ukázány ve videu. Jedná se především o:

- vytvoření složky
- přejmenování složky
- mazání složky
- 67

pohyb mezi jednotlivými složkami

V závěru videa s názvem složky je nastíněna problematika stromové struktury v počítači, která však není vysvětlena do detailu. Vychází se ze zkušeností autorky, kde stromová struktura je pro začátečníky na počítači složitější a pro jejich potřebu není příliš potřebná, neboť je uživatel schopen se složkami pracovat i bez této znalosti.

### **4.1.8.11 Webová stránka: "Způsoby označování"**

Ve videu jsou zahrnuty základní způsoby označování objektů a textu. Video se postupně zabývá označováním ikon programů, souborů a složek a poté označováním textu.

V části videa, ve které je vysvětlováno označování ikon programů, souborů a složek, jsou vysvětleny tři situace: označování jednoho objektu, označování v bloku a výběr položek, které se nenachází vedle sebe.

Jako první je vysvětlen postup, je-li potřeba označit pouze jeden soubor.

Dále je uveden postup, ve kterém je potřeba označit více objektů najednou. Při práci s více objekty je postup vysvětlen pomocí kláves Shift a Ctrl. Na konci této části je upozornění na problémy, které mohou vzniknout, pokud uživatel neovládá dokonale myš.

V poslední části videa je demonstrováno "zamodřování" textu, neboli označení textu.

#### **4.1.8.12 Webová stránka: "Práce s označenými objekty"**

Tato webová stránka navazuje na předchozí lekci a je zaměřena na práci s označenými objekty – soubory či textem. Jsou v ní vysvětleny nejčastější úkony:

- Kopírování ve videu je ilustrativní příklad, na kterém je celý postup vysvětlen. V této části jsou poprvé vysvětleny klávesové zkratky, které je možné nalézt na samostatné stránce
- Přesouvání pomocí ilustrativního příkladu je vysvětlen postup pro přesun objektů.

#### **4.1.8.13** Webová stránka: "Co to je internet?"

Na této stránce je umístěna textová předmluva k velké části kurzů – Internet. Je patrná snaha vysvětlit nejsložitější část celé části, která se zabývá Internetem – pojem Internet. Problematika je demonstrována na pavoučí síti. Tento způsob vychází ze zkušenosti autorky při praxi k diplomové práci.

*"Každý, kdo má připojení k Internetu (ať již doma, nebo například v kavárně) se může na tuto pomyslnou síť zavěsit a houpat se tak dlouho, jak jen bude potřebovat, aby se dostal k informacím, které hledá."*

### **4.1.8.14 Webová stránka: ,"Internetové prohlížeče"**

Na této webové stránce je umístěn textový obsah, který vysvětluje uživateli pojem internetový prohlížeč. Dále jsou zde uvedeny nejčastější internetové prohlížeče a vysvětleny rozdíly mezi nimi.

Z autorčiných zkušeností je zahrnut odstavec, ve kterém je snaha vysvětlit čtenáři rozdíl mezi jednotlivými prohlížeči z pohledu uživatele.

"*Představte si Internetový prohlížeč jako okno ven. Je jedno, jestli okno má modrý rám, červený, nebo barevný. Ať se podíváte jakýmkoli oknem, uvidíte stejnou scenérii. Záleží jen na vás, jaké okno vám bude nejvíce vyhovovat."*

Po této předmluvě jsou na stránce vyobrazeny ikony jednotlivých prohlížečů. Pod každou ikonou internetového prohlížeče je umístěno video, ve kterém jsou vysvětleny první kroky na internetu v daném internetovém prohlížeči. Jsou vysvětleny první kroky, od zapnutí internetového prohlížeče, přes první zobrazení webové stránky. Dále jsou vysvětleny jednotlivé sekce okna a je vysvětlen postup při psaní každé webové stránky. Vše je demonstrováno ukázkou. V poslední části je vysvětlen pojem odkaz a uložení odkazu do oblíbených.

Každý internetový prohlížeč má samostatné video jak v části "Internetové prohlížeče", tak v obsahu je možné video o internetovém prohlížeči najít pomocí samostatné podkapitoly.

#### **4.1.8.15 Webová stránka: "Email na seznam.cz"**

Na této stránce video vysvětluje pojem email a jeho mnohoznačnost.

Dále je zde uveden návod, pomocí kterého se nový uživatel naučí založit si novou emailovou schránku.

V další části jsou vysvětleny jednotlivé položky v emailu, od popisu fungování doručené pošty, přes napsání nového emailu, přiložení přílohy, popsání všech složek v emailu po vytvoření kontaktů v emailu.

V poslední části je vysvětlena důležitost přihlášení a odhlášení z emailu.

#### **4.1.8.16 Webová stránka: "www.google.cz"**

V tomto videu je vysvětlen základní princip hledání na stránce google.cz. Vše je ukázáno na příkladu hledání výrazu Karel IV a jeho další variace pro upřesnění vyhledávání.

V další části je nastíněno hledání obrázků s daným výrazem.

#### **4.1.8.17 Webová stránka: "wwww.translate.google.cz"**

Na této stránce video obsahuje návod, jak překládat jednotlivá slova, věty či celé internetové stránky na stránce translate.google.cz. Vysvětluje celý postup, ukázku různých jazyků a rady pro další využití překladače.

#### **4.1.8.18 Webová stránka: "wwww.mapy.cz"**

Video obsahuje informace o webové stránce www.mapy.cz. Vysvětluje základní využití, jakým způsobem zadávat požadovanou adresu a jak vyčíst výsledek. Dále vysvětluje nejčastější ikony na stránce, co značí a jak získat o dané ikoně podrobnější informace. Závěrem videa jsou ukázány další druhy map, od turistických map, po satelitní mapy.

### 4.1.8.19 Webová stránka: "wwww.idos.cz"

Video na této stránce popisuje postup při vyhledávání na stránce idos.cz. Jeho hlavním cílem je ukázat na všechny možnosti, které vyhledávání spojů na této stránce poskytuje a jeho plné využití.

Vyhledávání je demonstrováno pro MHD v Praze, kde jsou výsledky vysvětleny tak, aby uživatel byl schopen číst ve výsledných tabulkách, další ukázka demonstruje vyhledávání pomocí kombinací vlaky + autobusy a poslední ukázka se zaměřuje čistě na vlaky.

Výklad je doplněn připomenutím možnosti vyhledávání si názvu zastávek pomocí mapy.cz.

#### 4.1.8.20 Webová stránka: "wwww.dpp.cz"

Na této webové stránce je ve videu popsána webová stránka www.dpp.cz.

Jsou vysvětleny informace, které jsou dopravním podnikem poskytovány. Hlavní části videa je návod, pomocí kterého bude uživatel schopen nalézt přesné jízdní řády vybraného spoje. Ve videu je zároveň upozornění na změny jízdních řádů při výluce nebo sezónních změnách řádů, a jakým způsobem je uživatel pozná.

### **4.1.8.21 Webová stránka: "Bezpečnost na Internetu"**

V poslední kapitole, která má souvislost s internetem je na stránce text, který je zaměřen na bezpečnost na Internetu – jaké nástrahy mohou čekat na nepřipraveného a důvěřivého uživatele. Je vysvětleno, co je to vir, jak může nakazit počítač, a kde je nejvyšší šance, že nakazí počítač. Jsou zde uvedeny nejčastější místa a situace, ve kterých je možné počítač nakazit. Na konci textu je rada, jak je možné se proti těmto situacím bránit.

## **4.1.8.22 Webová stránka: "Klávesové zkratky"**

Na této stránce nalezne uživatel tabulku, ve které jsou shrnuty nejdůležitější klávesové zkratky.

## **5 Závěr**

Cílem této diplomové práce bylo v literární rešerši seznámit čtenáře s problematikou distančního vzdělání a především e-learningu. Jednalo se o seznámení s definicí e-learningu, s jeho základními formami, stanovením hlavních výhod a nevýhod. Dále byly definovány důležité standardy pro tvorbu kurzů a stanovení profesí, které se musí účastnit tvorby každého e-learningového kurzu. Dále byla přiblížena problematika psaných učebních textů pro studenty, kteří ke svému studiu potřebují papírovou podobu studijních materiálů.

V závěrečné části literární rešerše autorka vysvětlila didaktiku informatiky v návaznosti na praktickou část diplomové práce a dále tvorbu e-learningového kurzu dle doporučení Národního centra distančního vzdělávání, která vychází ze strategie ADDIE.

Hlavním cílem praktické části diplomové práce bylo vytvoření webových stránek, na kterých jsou zpracovány jednotlivé lekce zabývající se základními úkony na počítači. Lekce byly rozděleny podle operačního systému Windows 7 a Windows 8. Každá lekce obsahuje video a přiložený text, nebo pouze přiložený text (v návaznosti na problematiku řešenou v dané sekci), ve kterém je lekce popsána a jsou zde zahrnuty nejčastější problémy studentů při práci na počítači, a také návod, jak by se jim mělo předejít.

Zpracované texty byly autorkou ověřovány při práci v 3P, a.s., kde byly přijaty velmi pozitivně. Studenti především hodnotili jednoduchost a absenci složitých termínů, stejně tak příjemný design celých webových stránek.

Studenti si v rámci v svých možností osvojili základní a později i pokročilé znalosti při práci s počítačem. Díky absolvování výuky podle webových stránek se studentům otevřela možnost nejen operativnější a širší komunikace po sítích s rodinnými příslušníky a přáteli, ale také příležitost zefektivnit vyřizování bankovních operací a sjednávání obchodních kontaktů v rámci e-shopu, Aukro.cz, aj., archivaci a úpravu rodinných fotografií atp.

Z tohoto důvodu se autorka domnívá, že cíle práce bylo dosaženo.
## **6 Seznamy**

## **6.1 Seznam použité literatury**

1. **ZLÁMALOVÁ, H.** *Distanční vzdělávání a elearning.* Praha : Univerzita Jana Amose Komenského, 2008. ISBN 978-80-86723-56-3.

2. **Elearningeuropa.info.** *informační e-learningový portál pro Evropu.*  **[Online] http://www.elearningeuropa.info.**

**3. KOPECKÝ, K.** *e-learning (nejen) pro pedagogy.* **Olomouc : HANEX, 2006. ISBN 80-85783-50-9.**

**4. VRBA J., VŠETULOVÁ, M.** *Multimediální technologie ve vzdělávání.*  **Olomouc : CDiV UP, 2009. ISBN 80-244-0562-8.**

**5. HP. Vzdělávací centrum Hewlett-Packard. [Online] http://h41156.www4.hp.com/education/article.aspx?cc=cz&ll=cs&id=958.**

**6. PEJŠA, J. LCMS a LMS, vývoj kurzů. [Online] http://www.elearn.cz/soubory/LMS\_LCMS.pdf.**

**7. MIKULECKÁ, J. (Ne) Efektivní e-learning. [Online] http://www.eunis.cz.**

**8. Květoň, Doc.Ing. Karel. http://vsportal.osu.cz/.** *E-Learning portál.*  **[Online] [Citace: 15. 10 2015.] http://vsportal.osu.cz/editor.html.**

**9. KOPECKÝ, K.** *e-learning (nejen) pro pedagogy.* **Olomouc : HANEX, 2006. 80-85783-50-9.**

**10. WALHA, A.** *Strukturní složky učebnic geografie.* **Praha : SPN, 1983.**

**11. DOULÍK, P. a J., ŠKODA. Materiální didaktické prostředky učebnice. [Online] http://pf.ujep.cz/obecnadidaktika/swf/pdf/Ucebnice.pdf.**

**12. ZUJEV, D. D.** *Ako tvořit učebnice.* **Bratislava : SPN, 1986.**

**13. SIKOROVÁ, Z.** *Výběr učebnic na základních a středních školách.*  **Ostrava : PedF OU, 2007. ISBN 80-7042-373-0.**

73

**14. LEPIL, O.** *Teorie a praxe tvorby výukových materiálů.* **Olomouc : Univerzita Palackého, 2010. ISBN 978-80-244-2489-7.**

**15. VESELÁ, E. BP - Problematika tvorby informatických učebních textů. Praha : ČZU, 2013.**

**16. VANÍČEK, J. Přednášky z didaktiky informatiky a VT.** *Paido.* **[Online] http://www.paido.cz/pdf/ucebnice\_pod\_lupou.pdf.**

**17. MAŇÁK, J. a KLAPKO, D. Učebnice pod lupou. [Online] 2006. [Citace: 10. 14 2015.] http://www.paido.cz/pdf/ucebnice\_pod\_lupou.pdf. DOI: 80-7315-124- 3..**

**18. HLAVENKA, Jiří a SAMŠUK, Petr.** *První kroky s počítačem.* **Praha : Computer Press, 1999. ISBN 80-722-6259-9..**

## **6.2 Seznam obrázků**

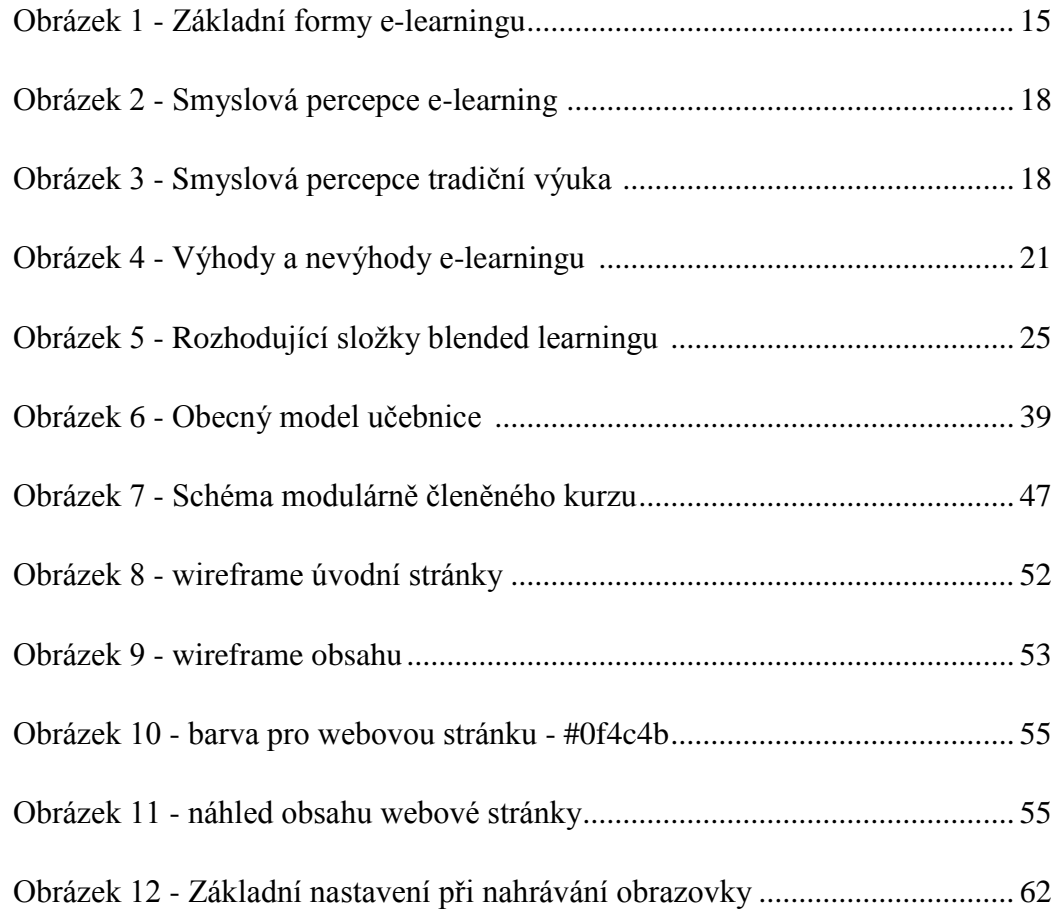

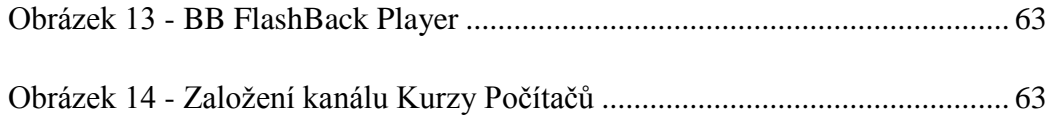

## **6.3 Seznam tabulek**

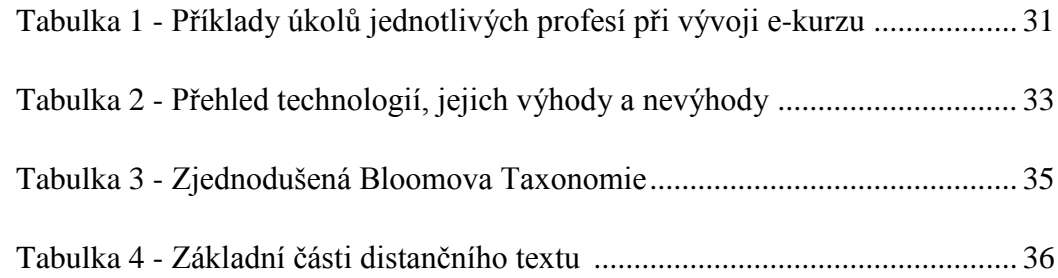

Příloha A. – text